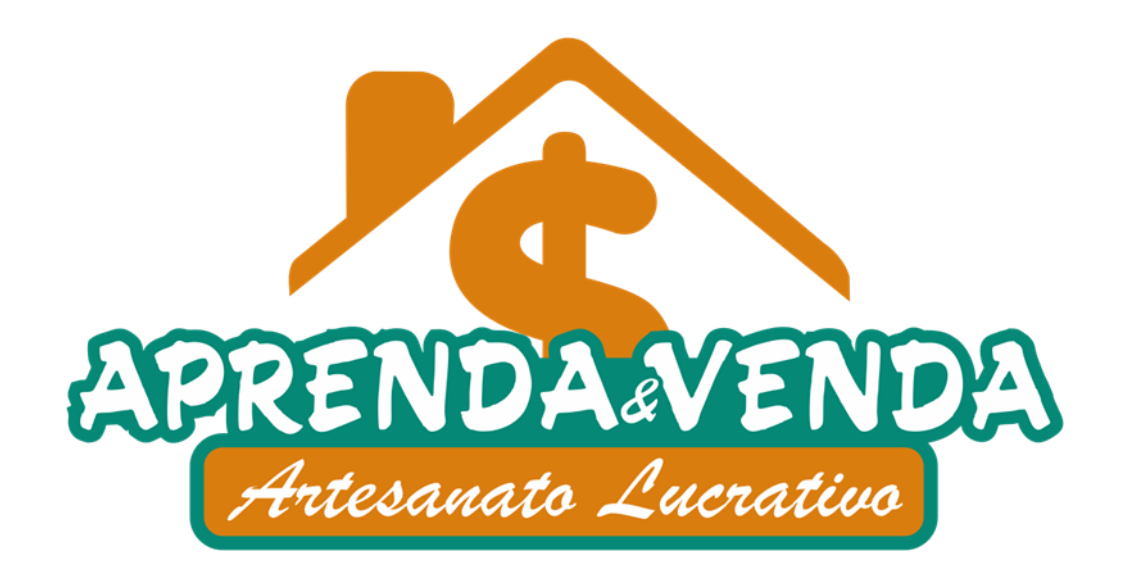

Para editar os moldes, faça o download clicando sob a imagem com o botão direito do mouse e salve, feito isso abra a imagem em algum editor, coloque no tamanho desejado e é só imprimir

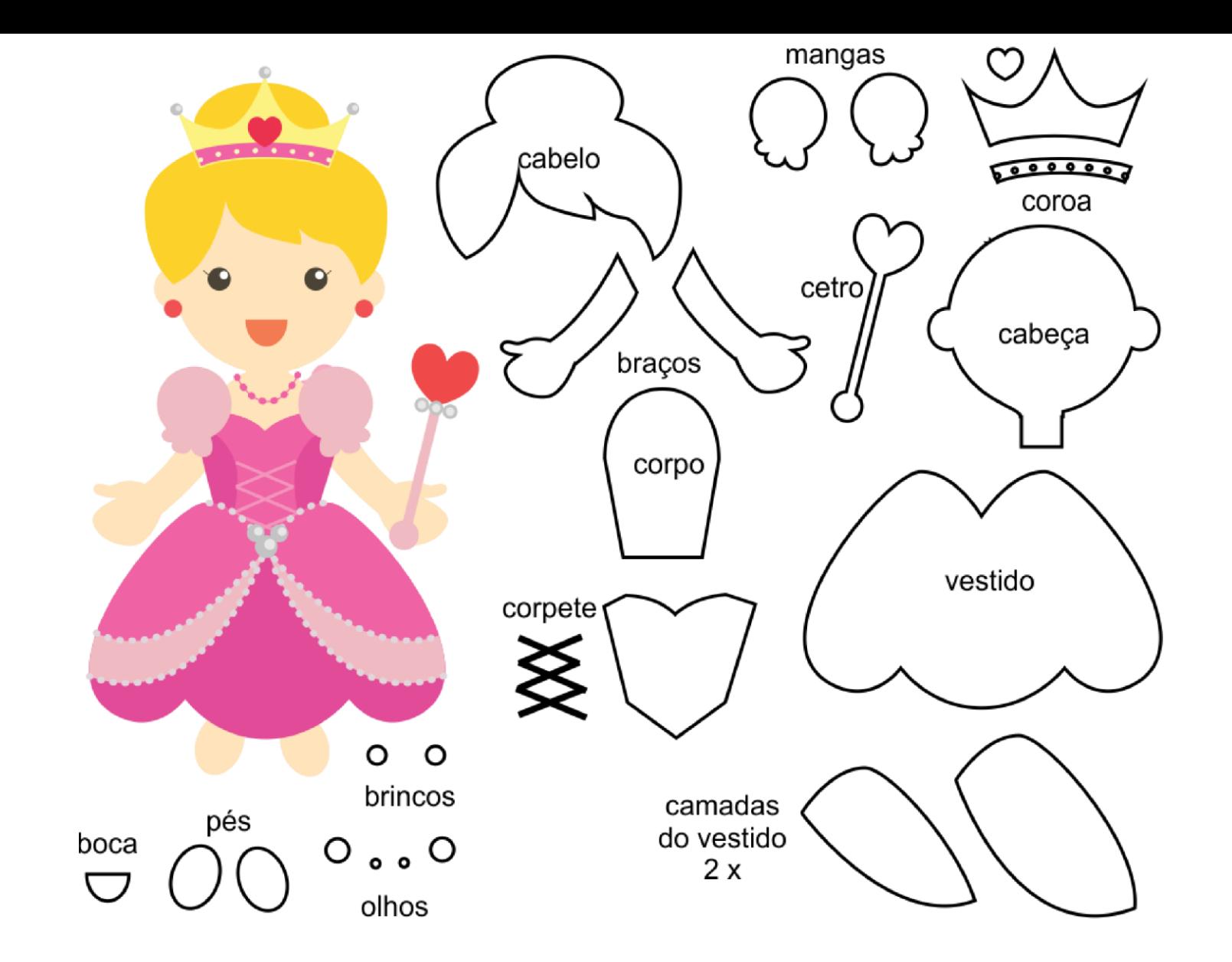

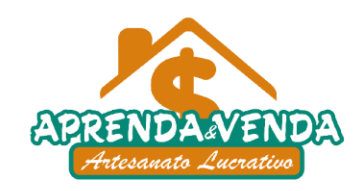

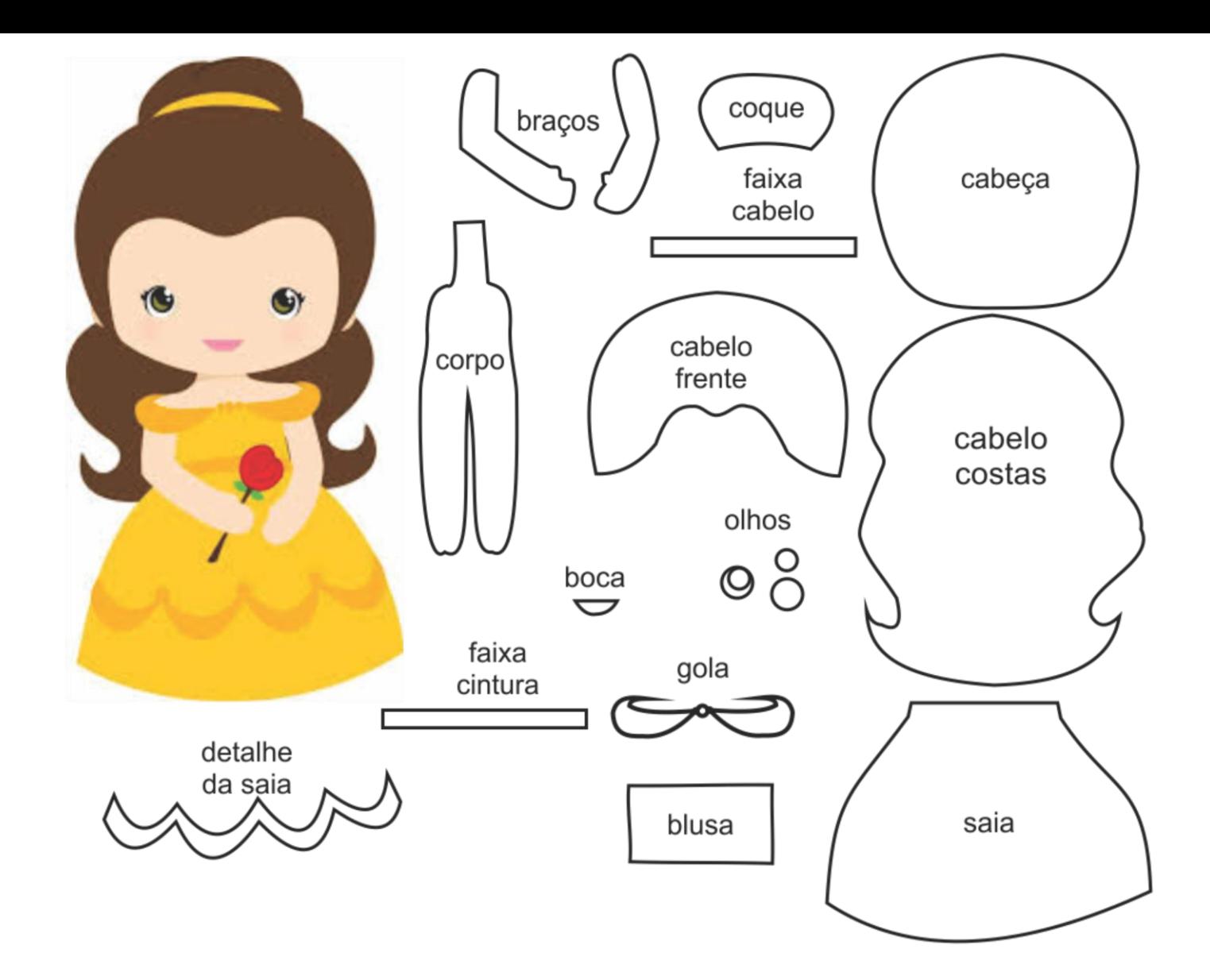

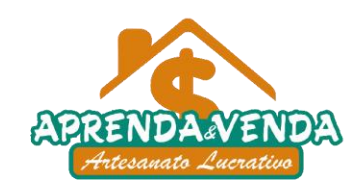

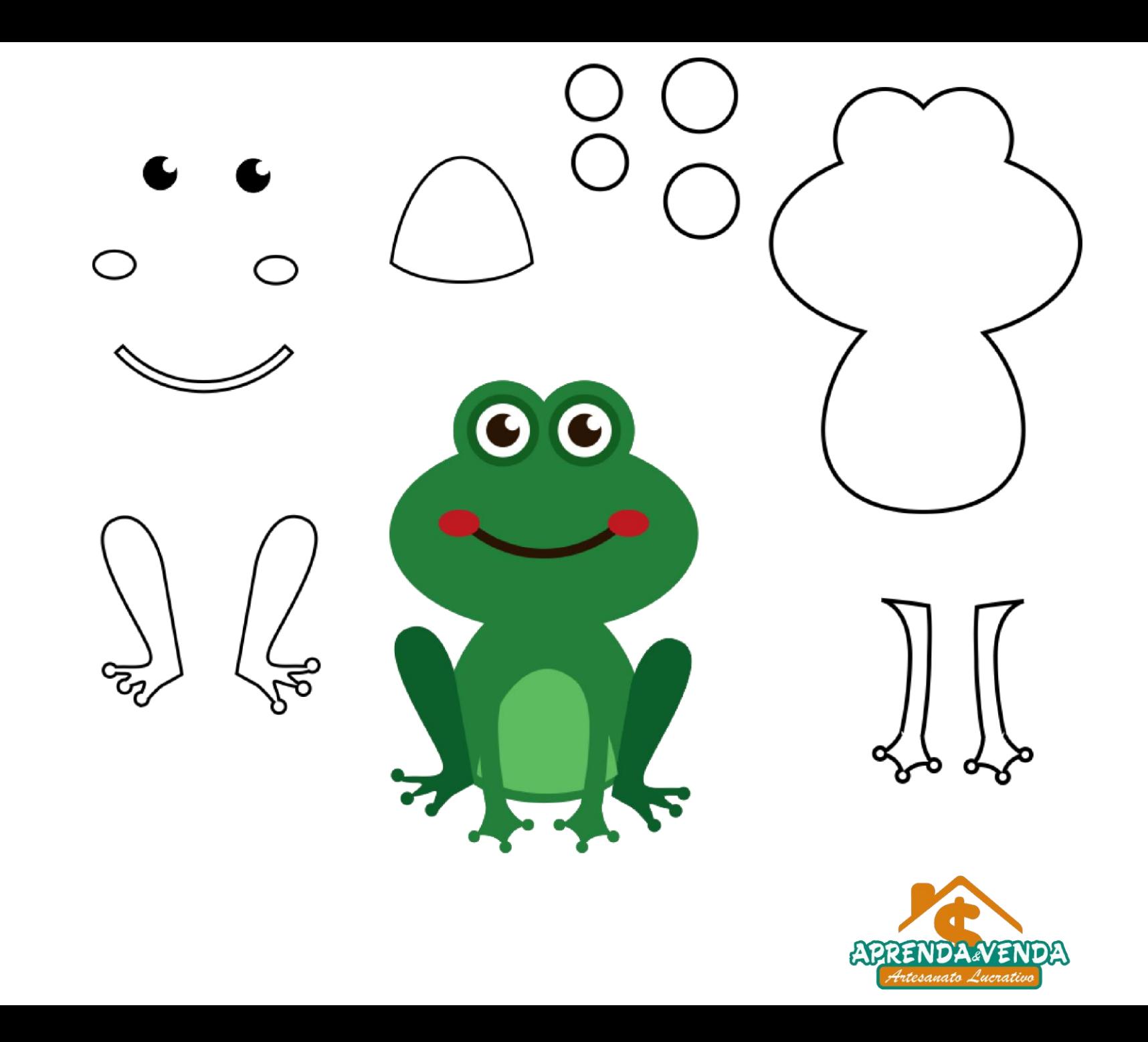

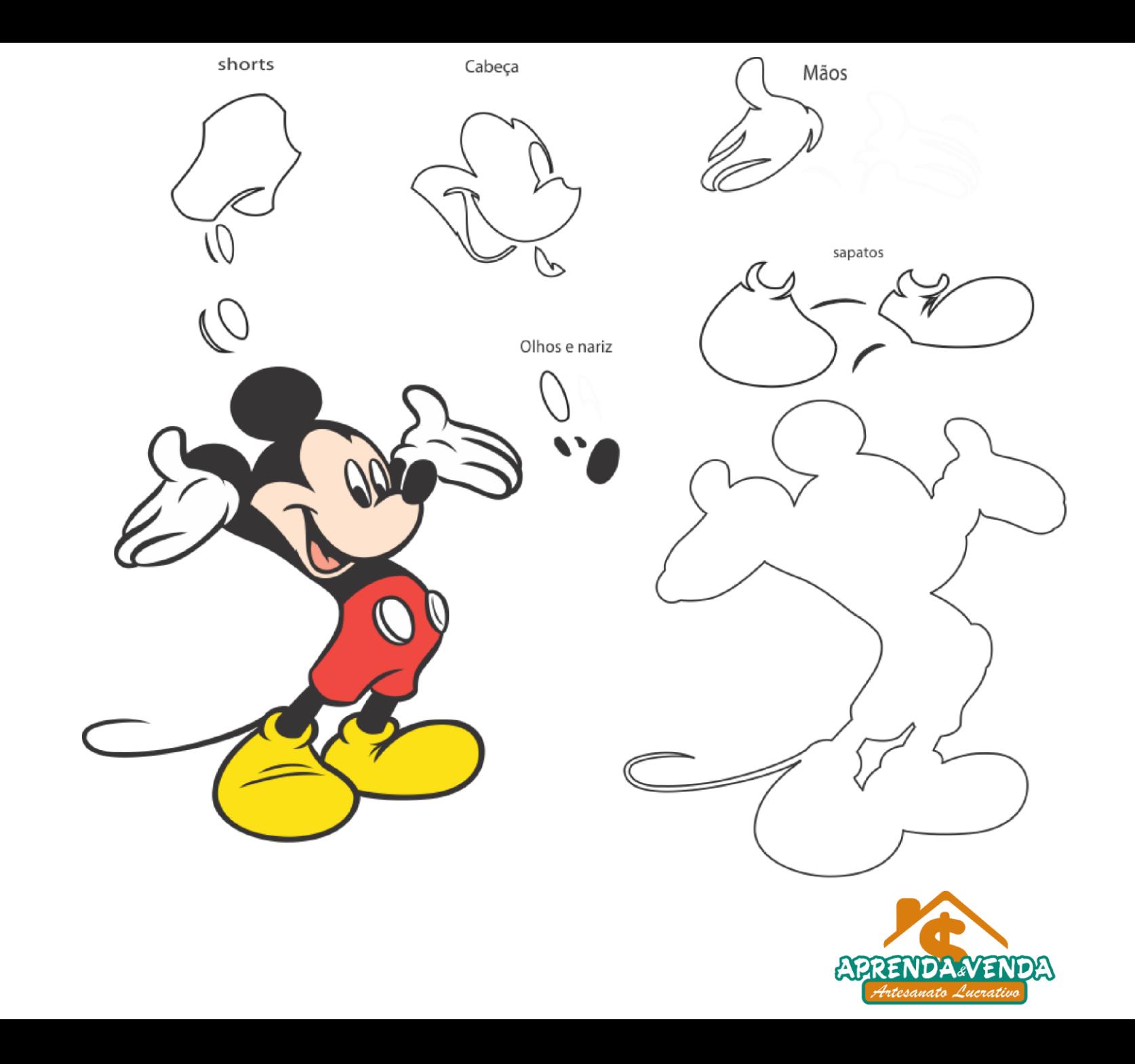

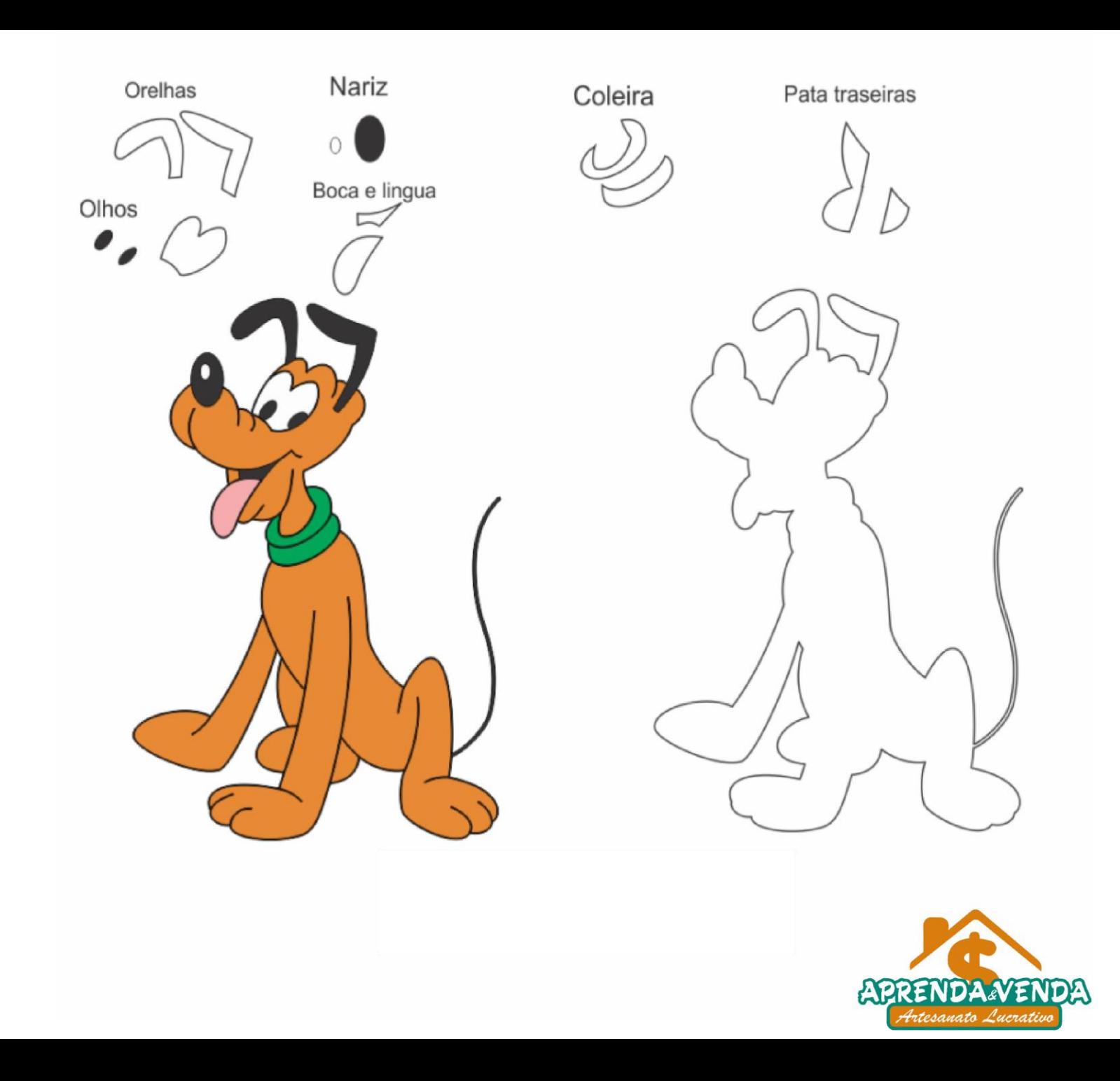

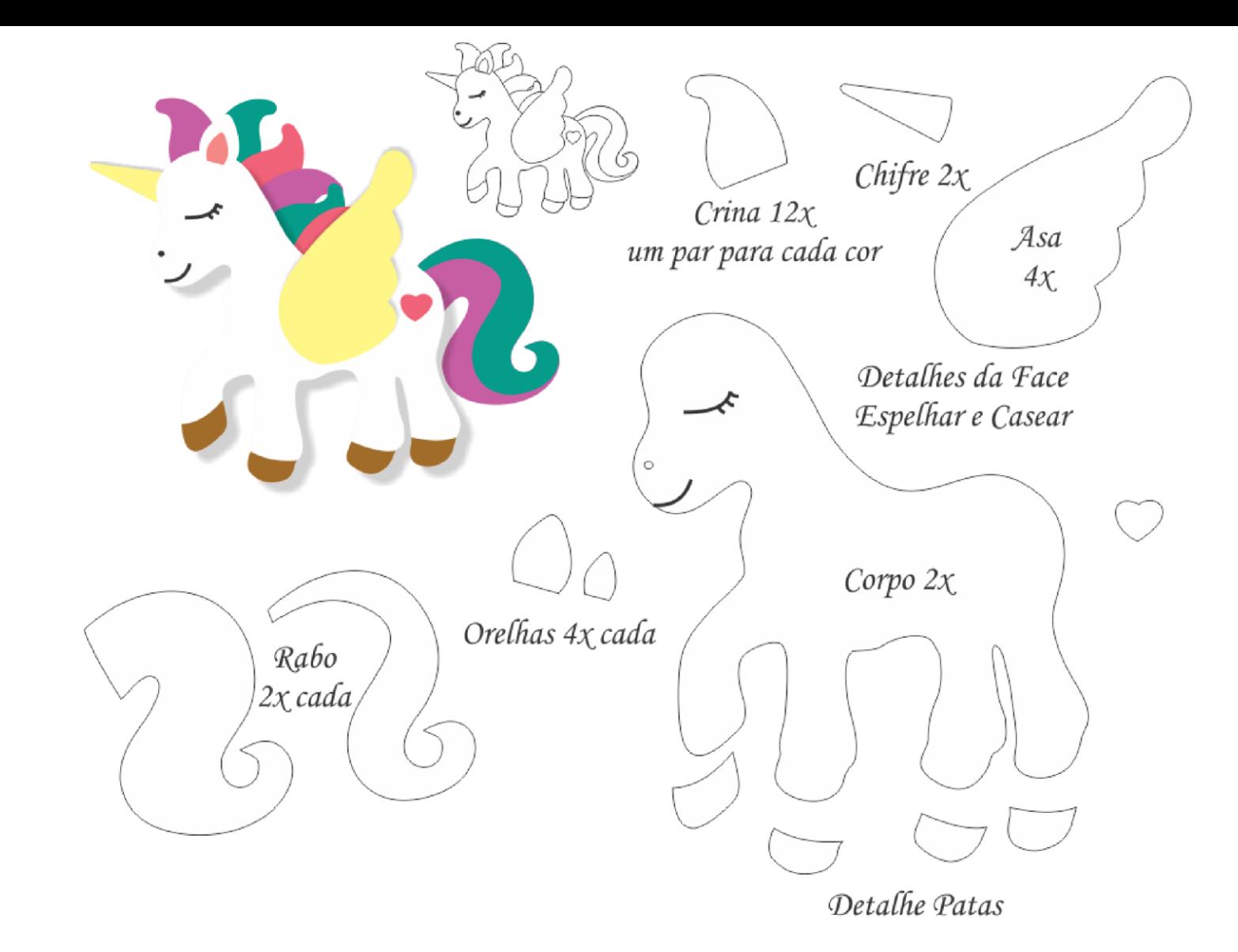

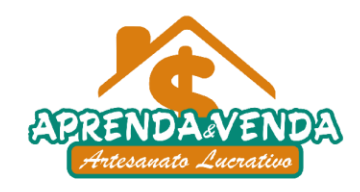

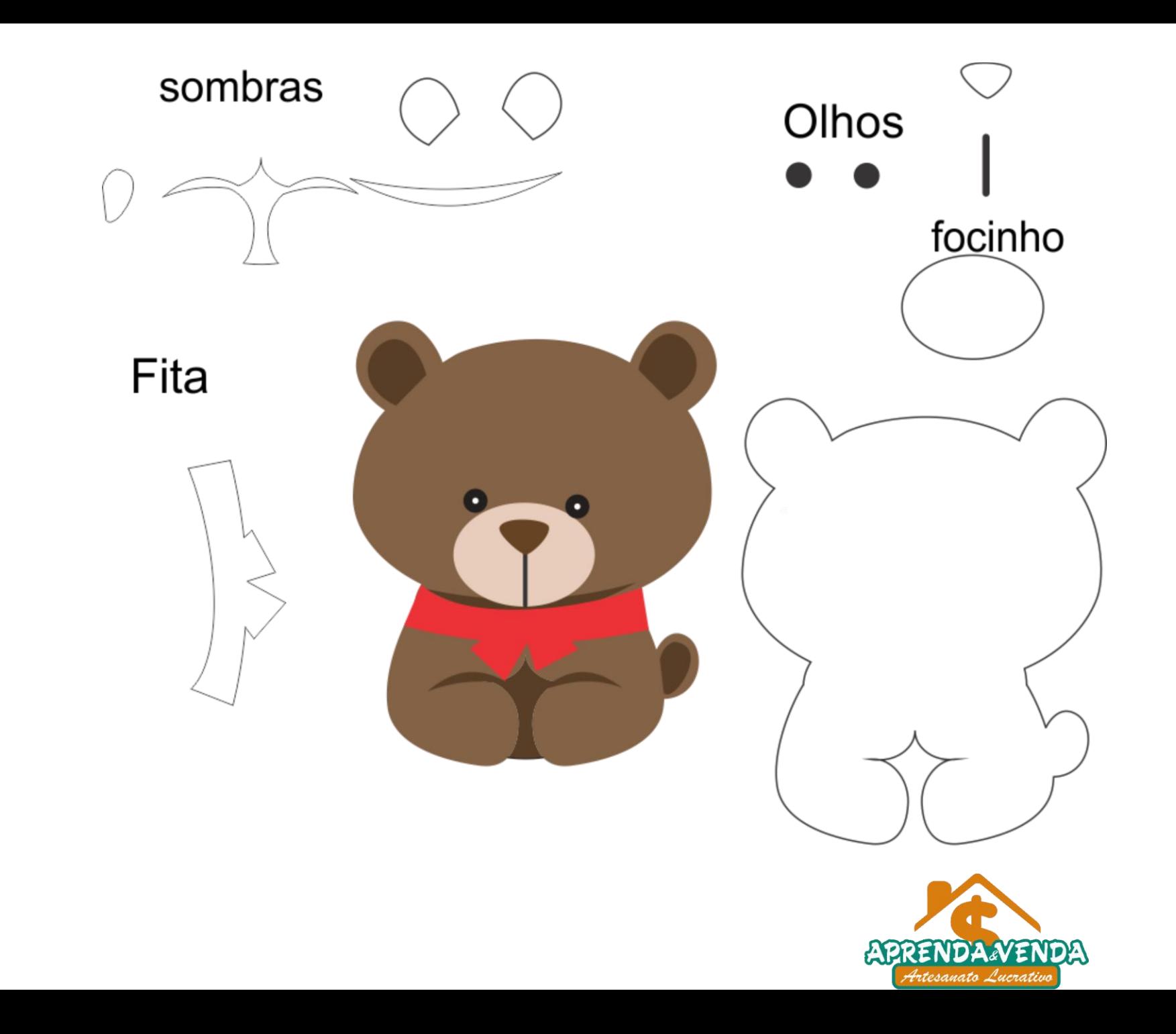

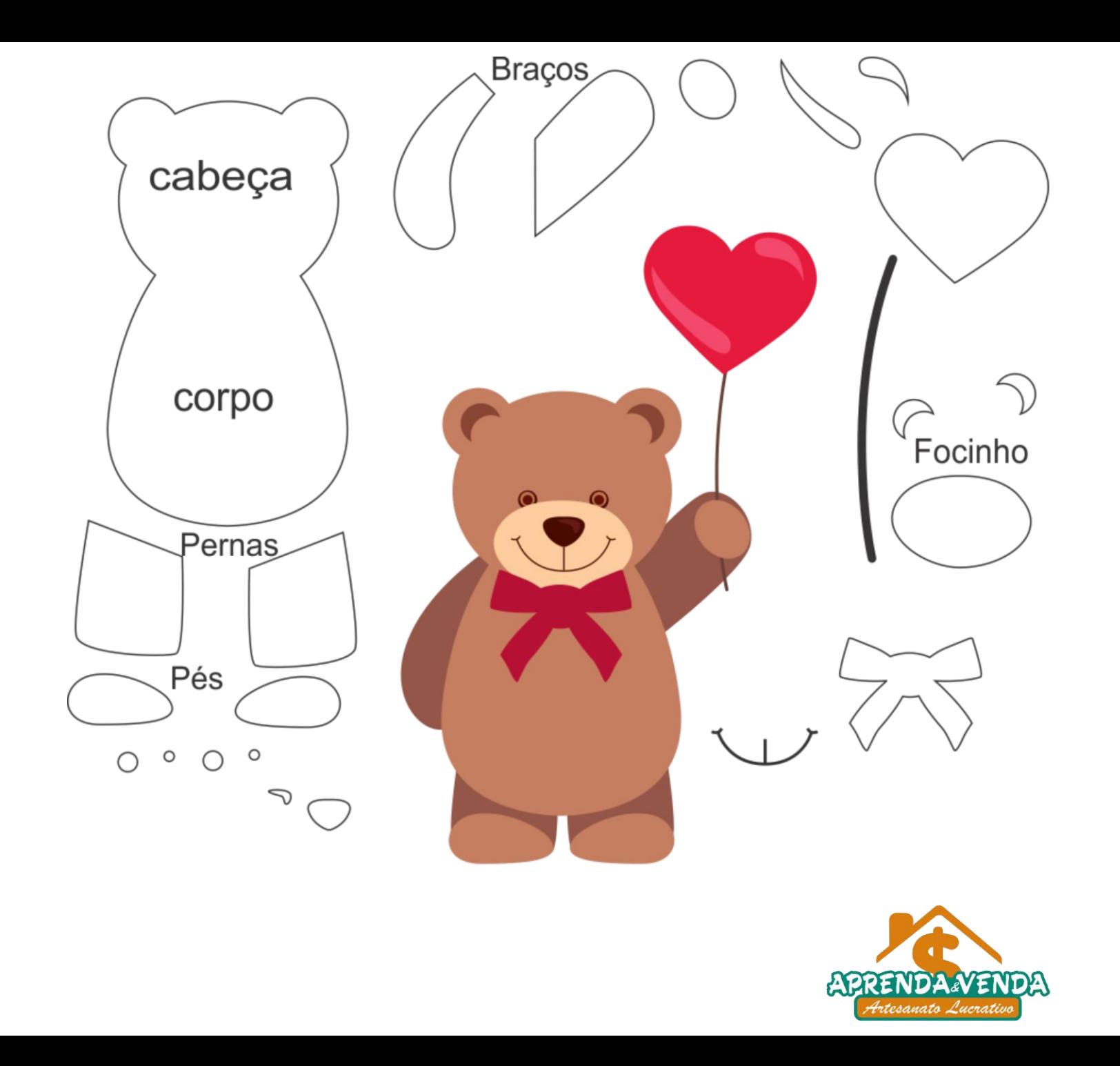

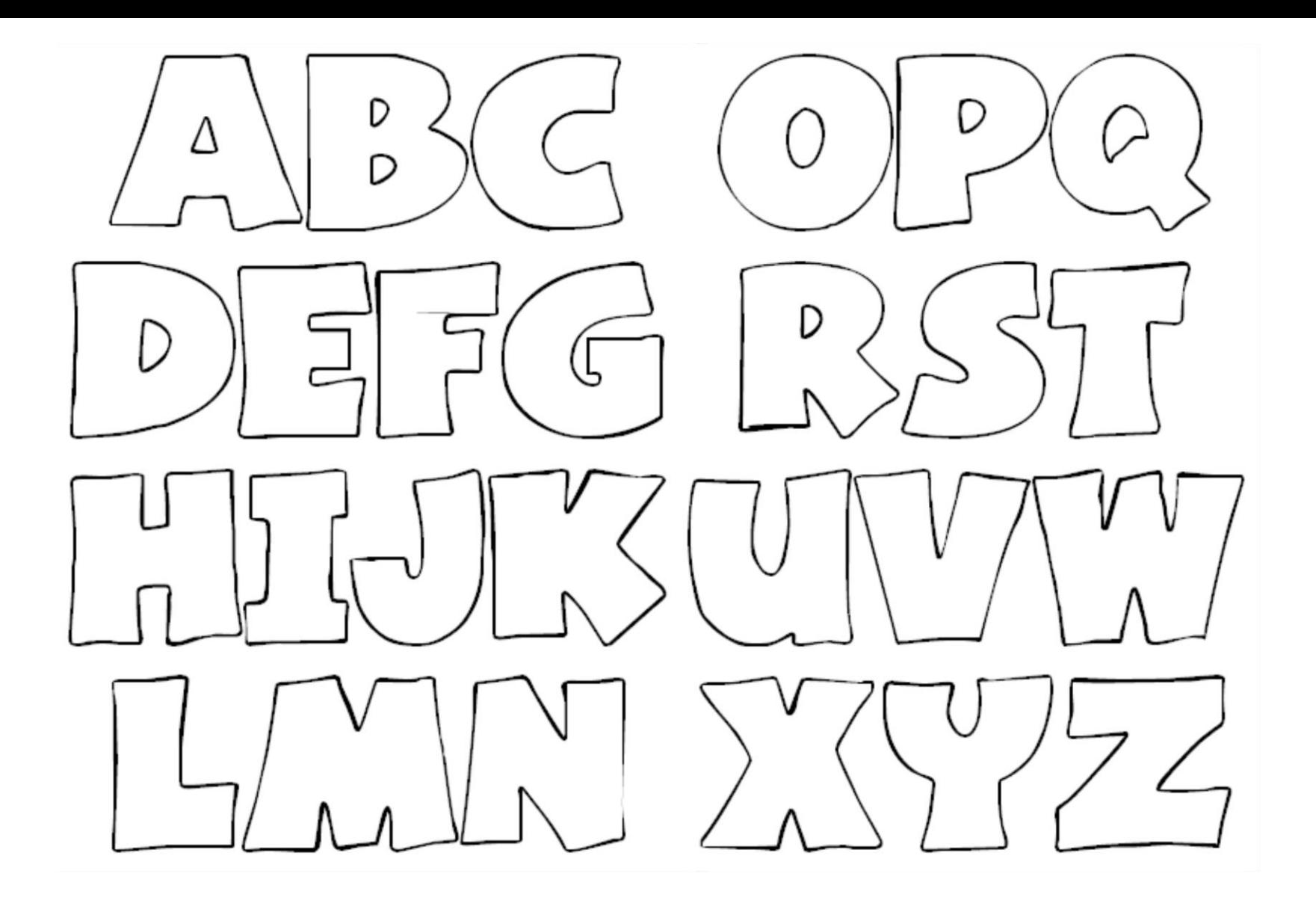

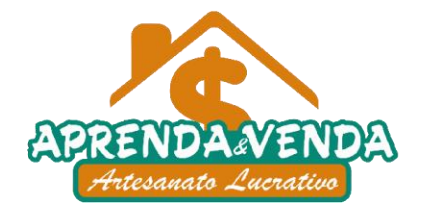

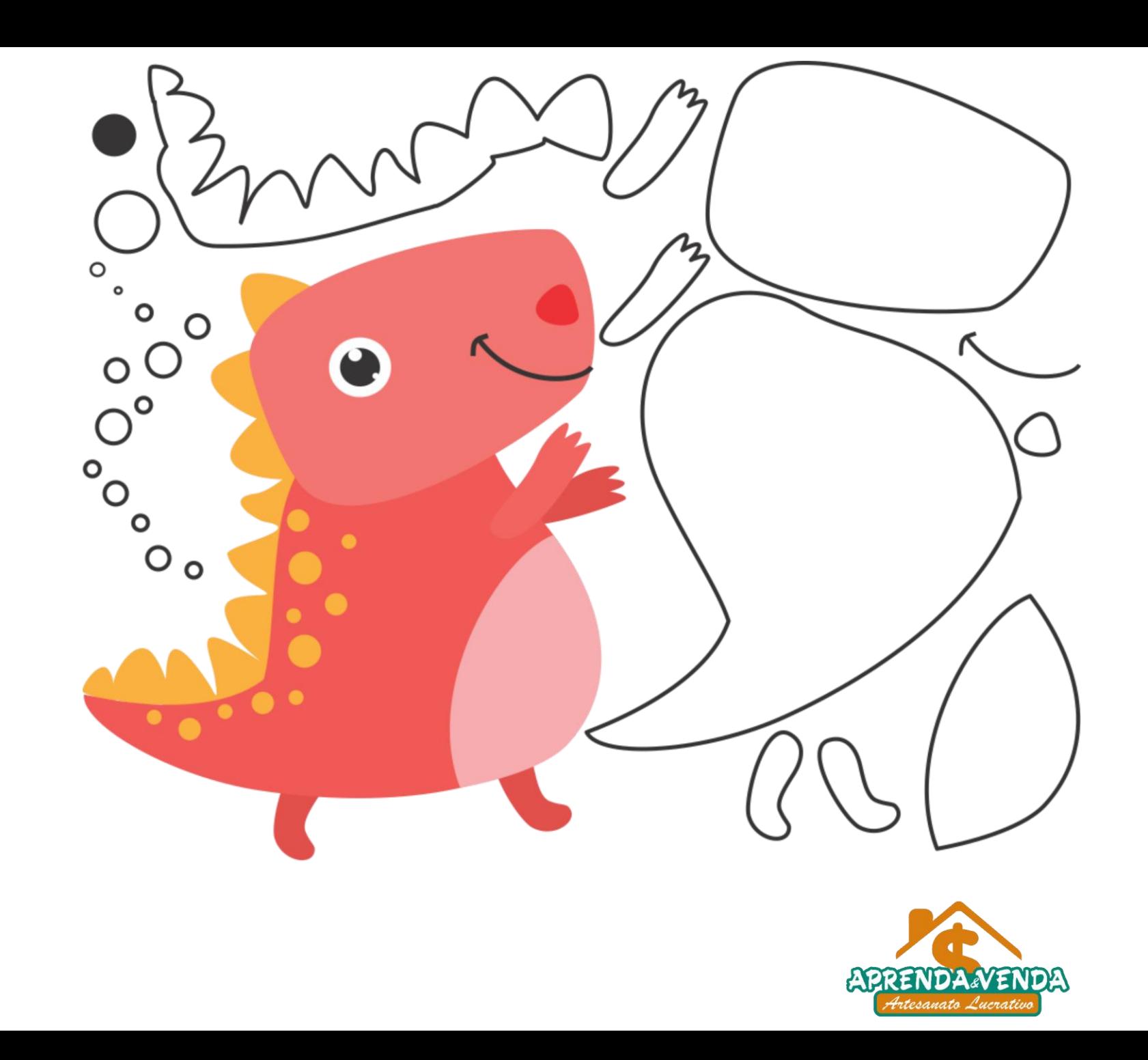

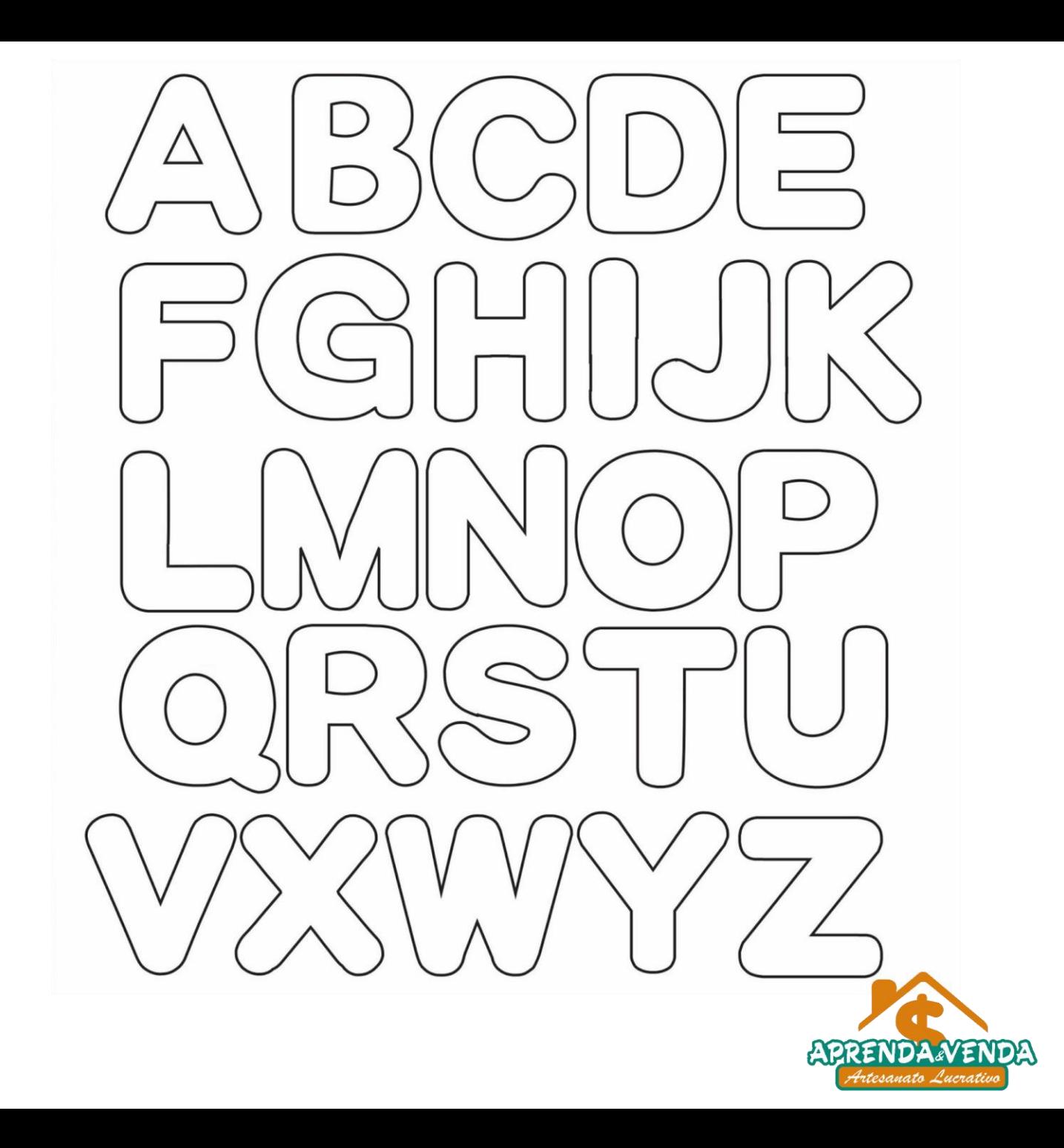

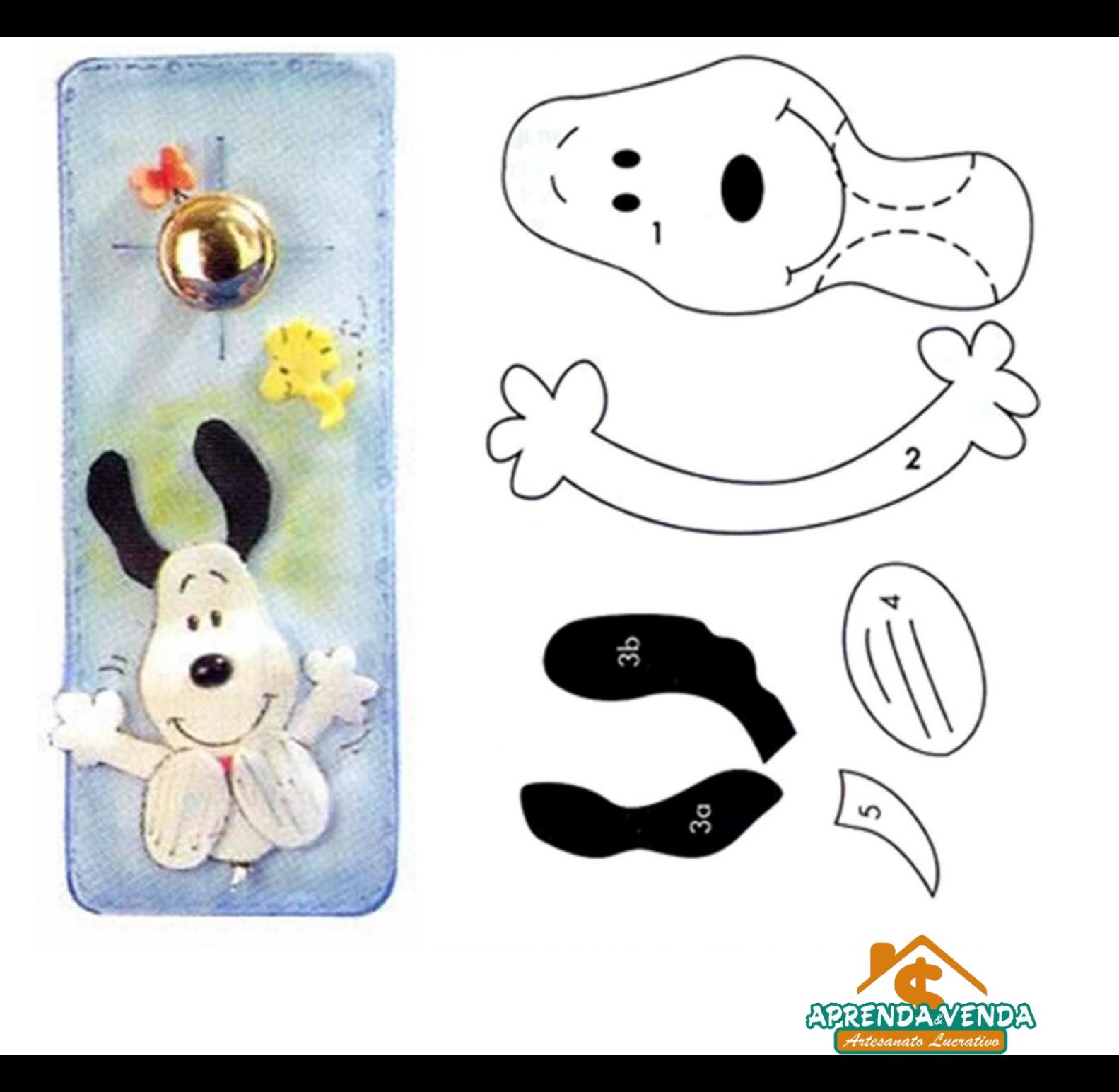

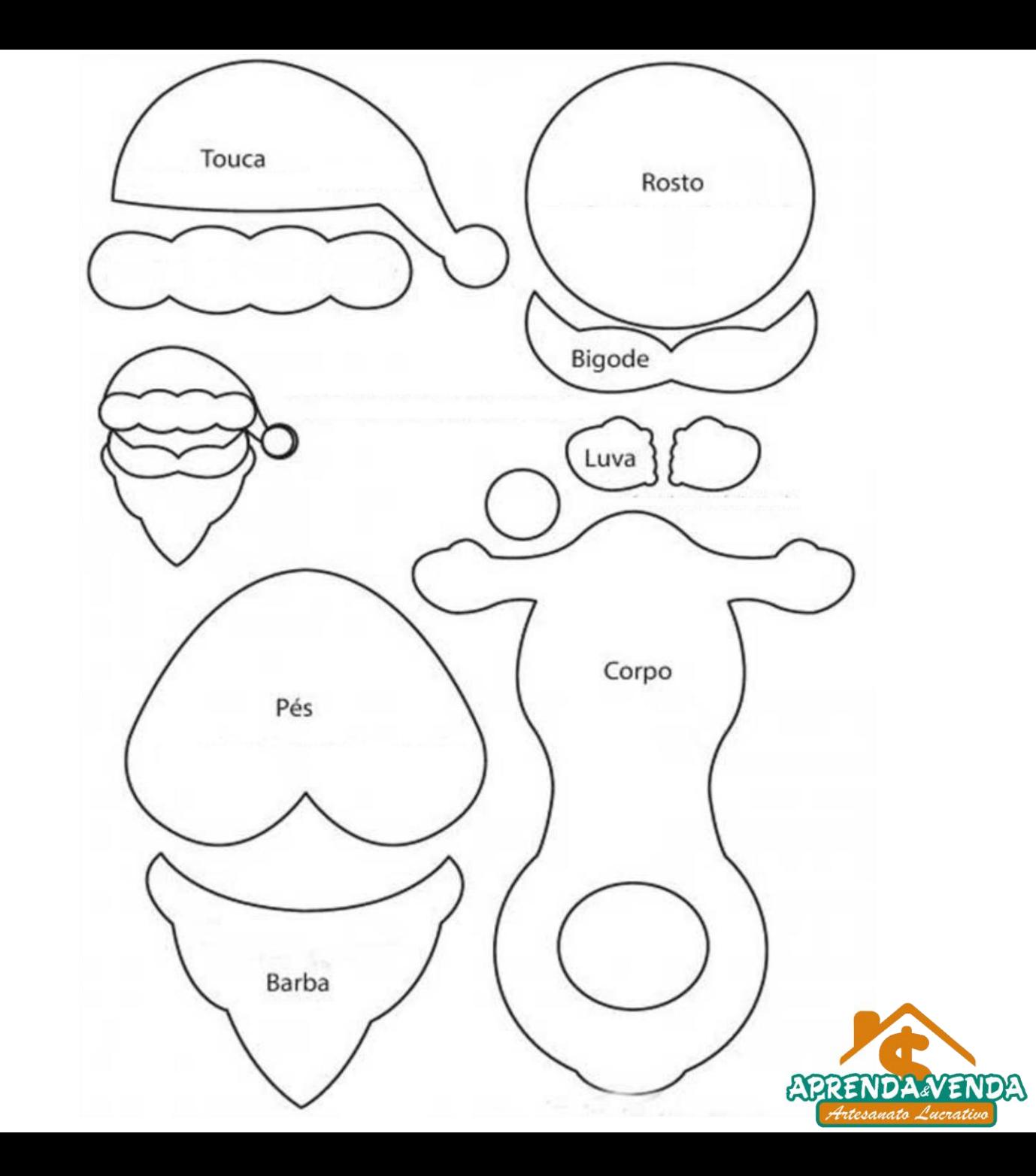

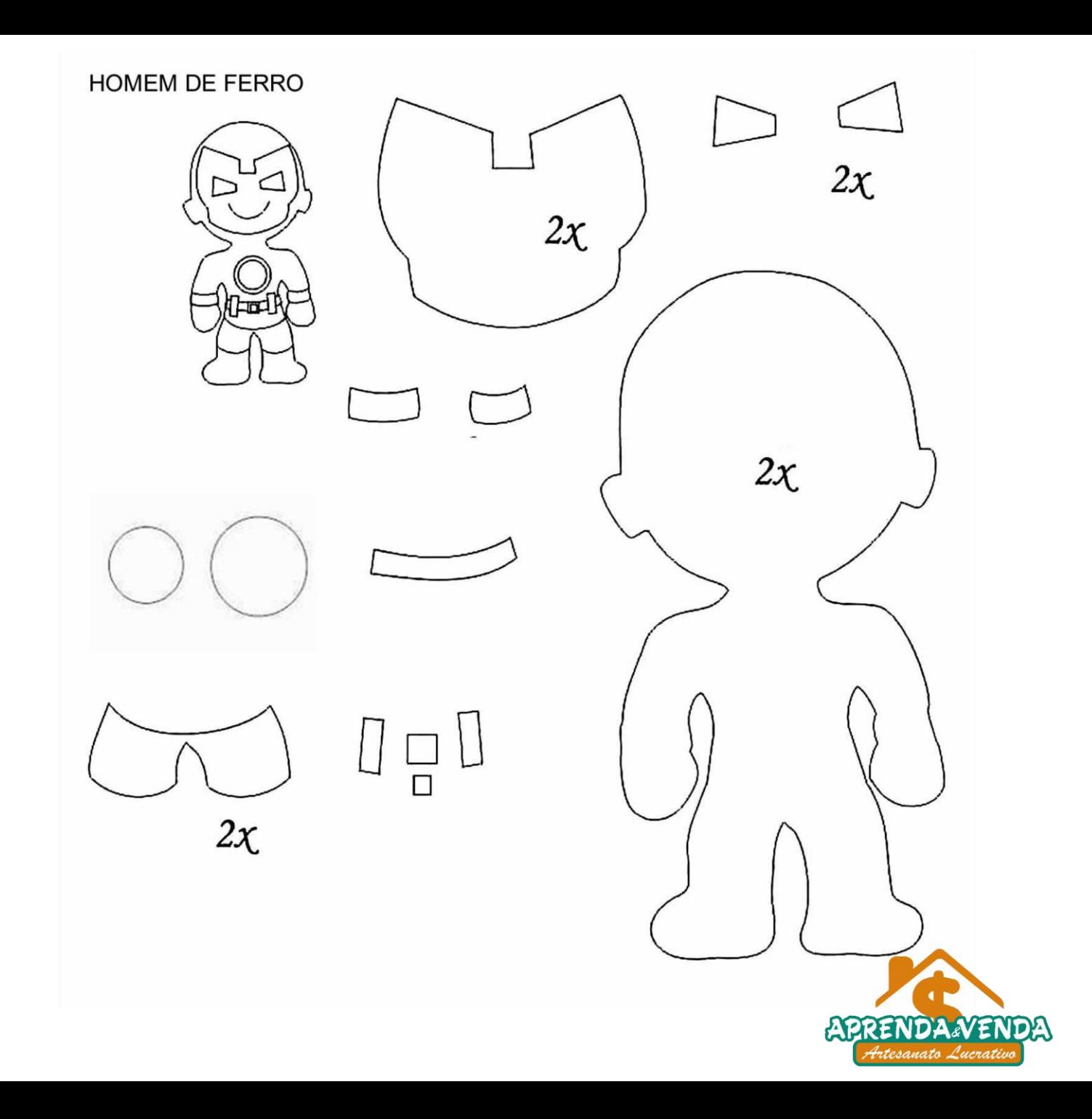

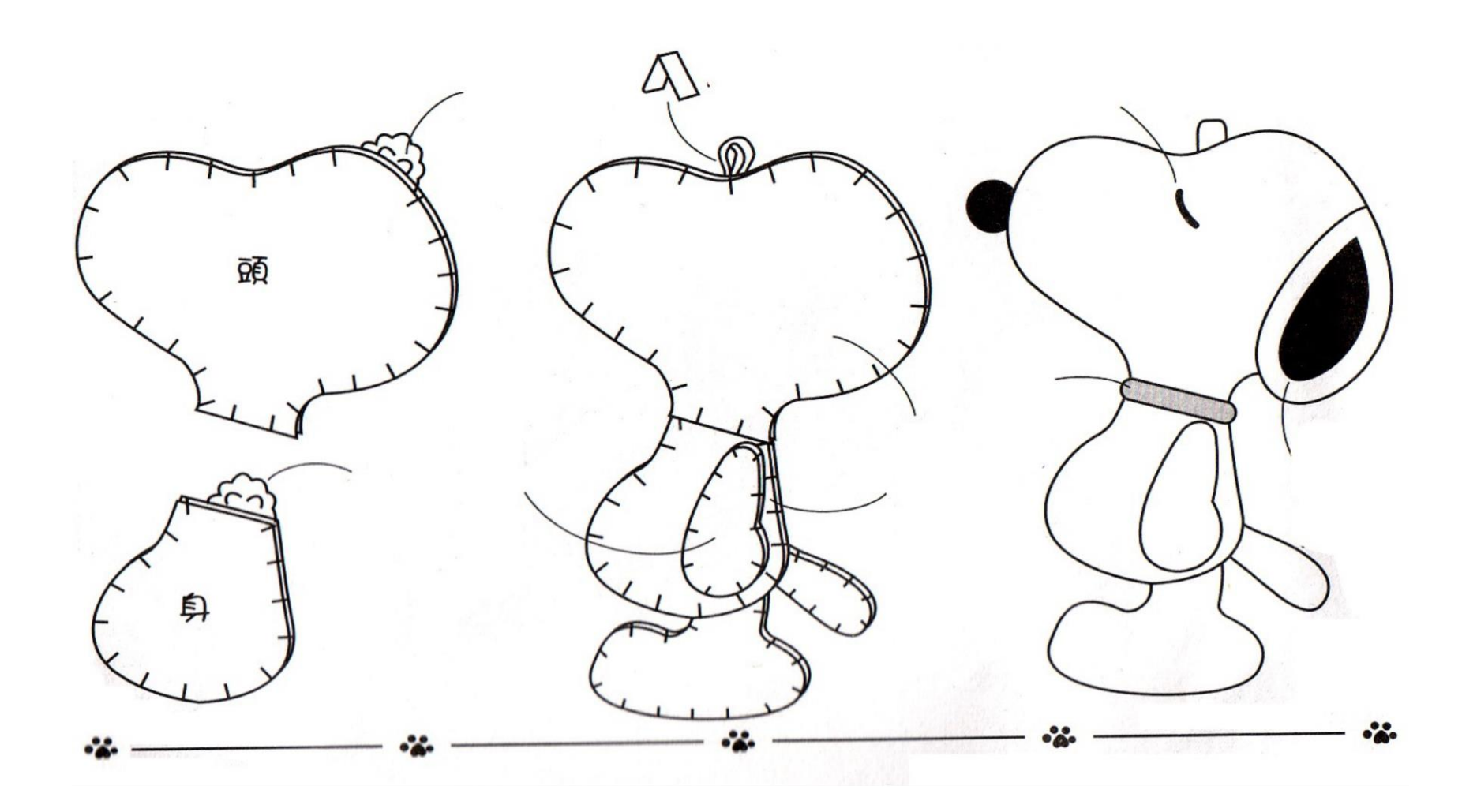

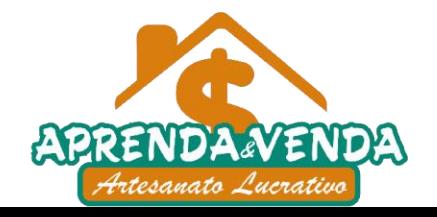

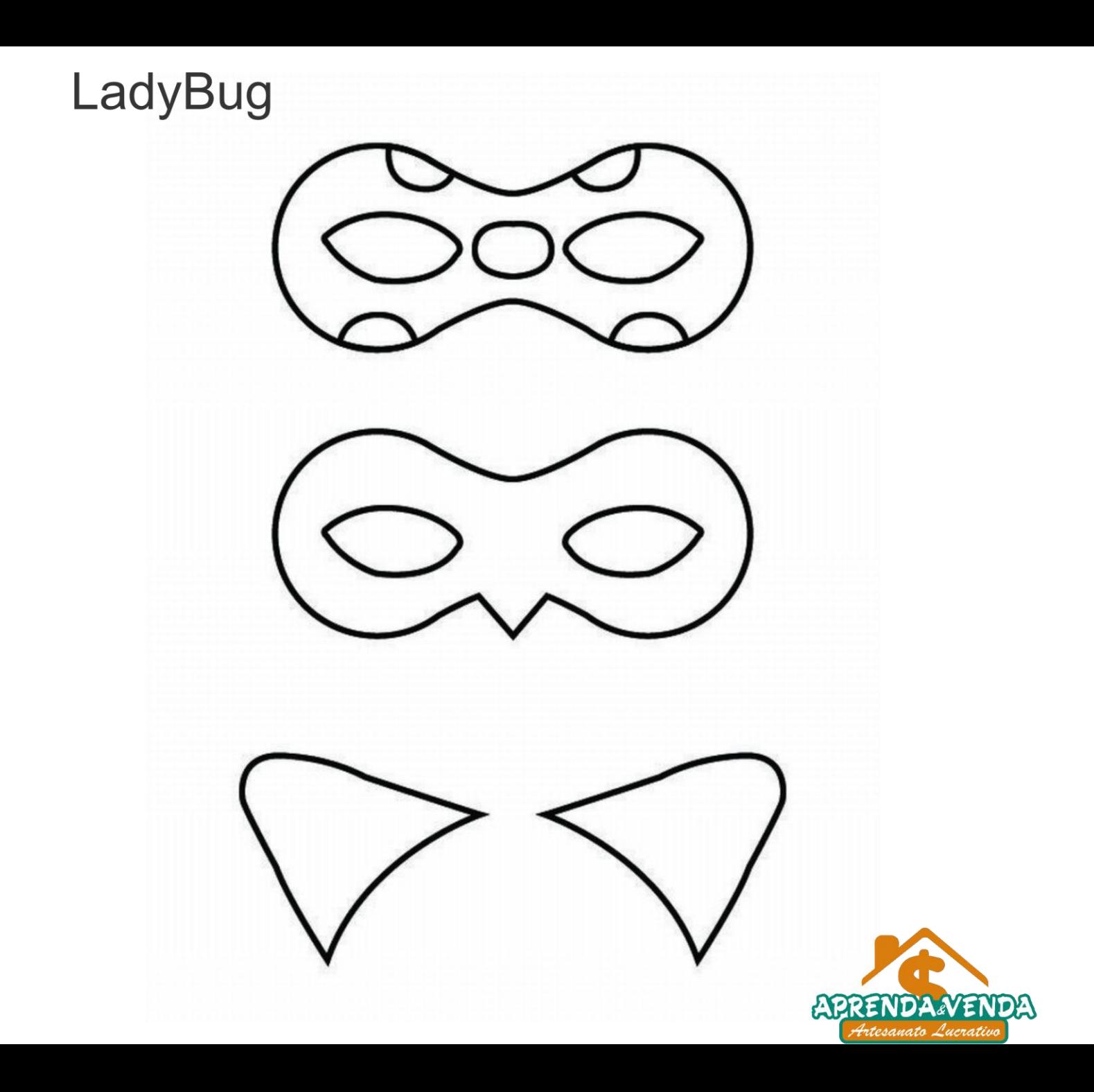

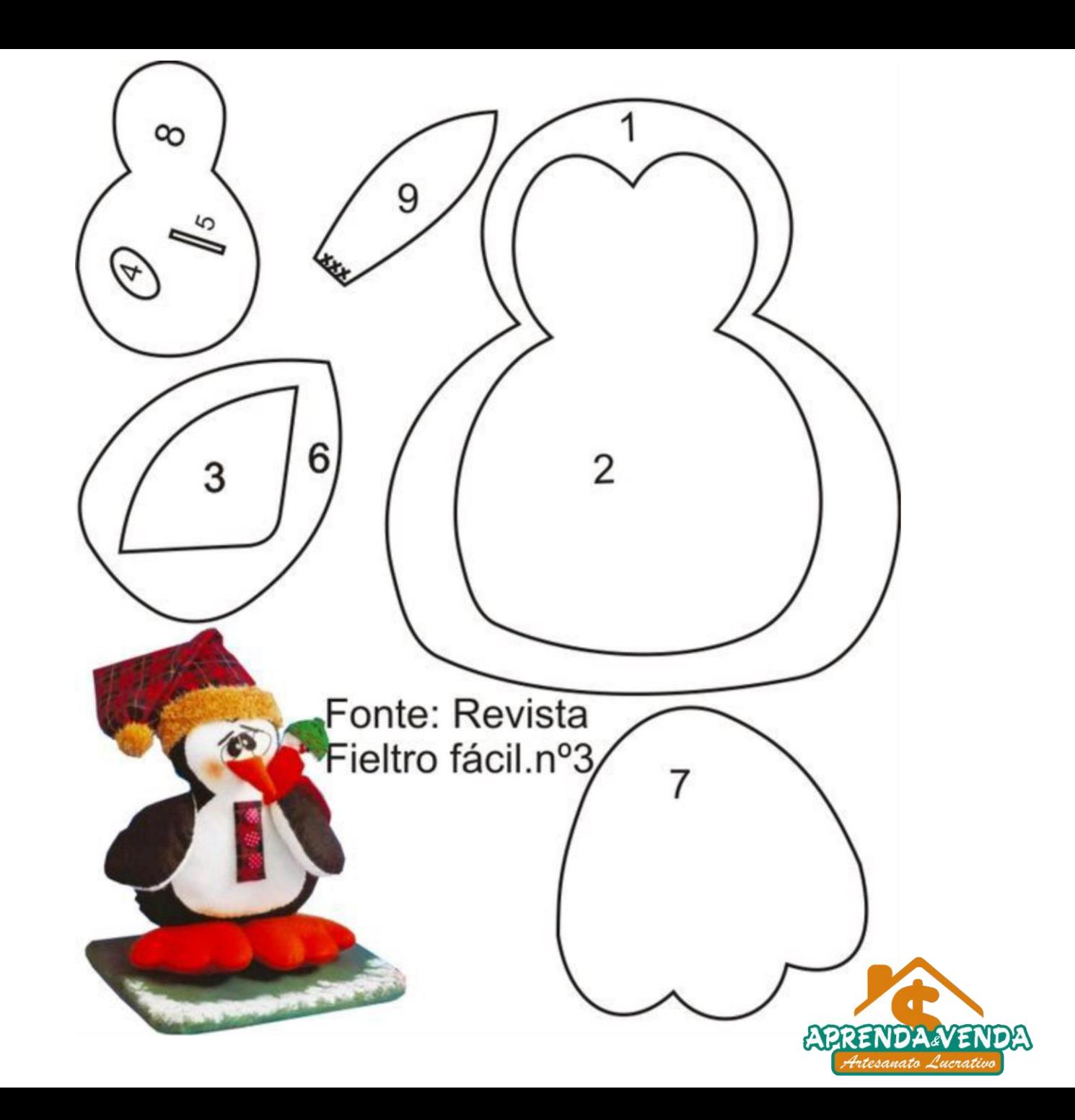

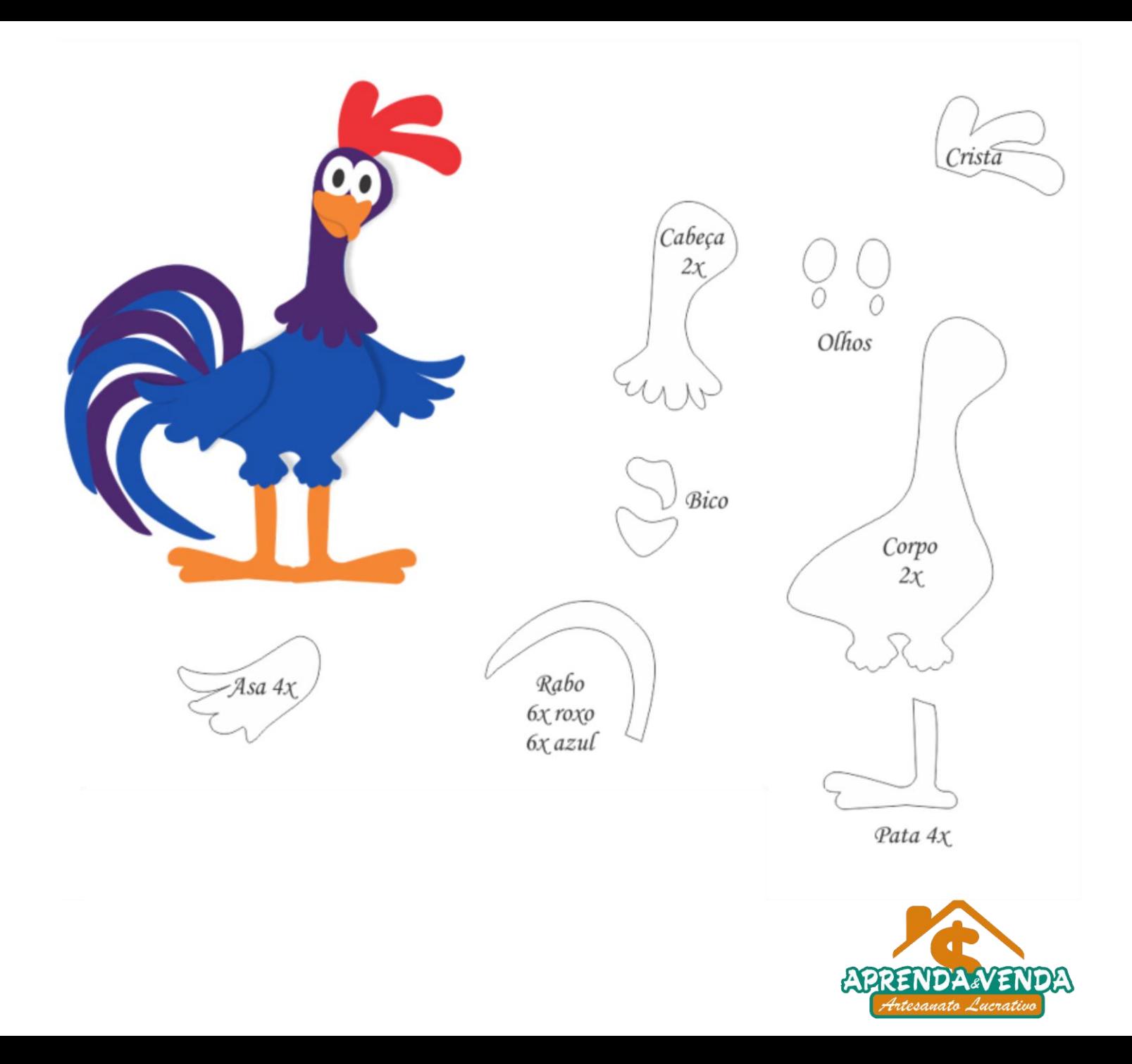

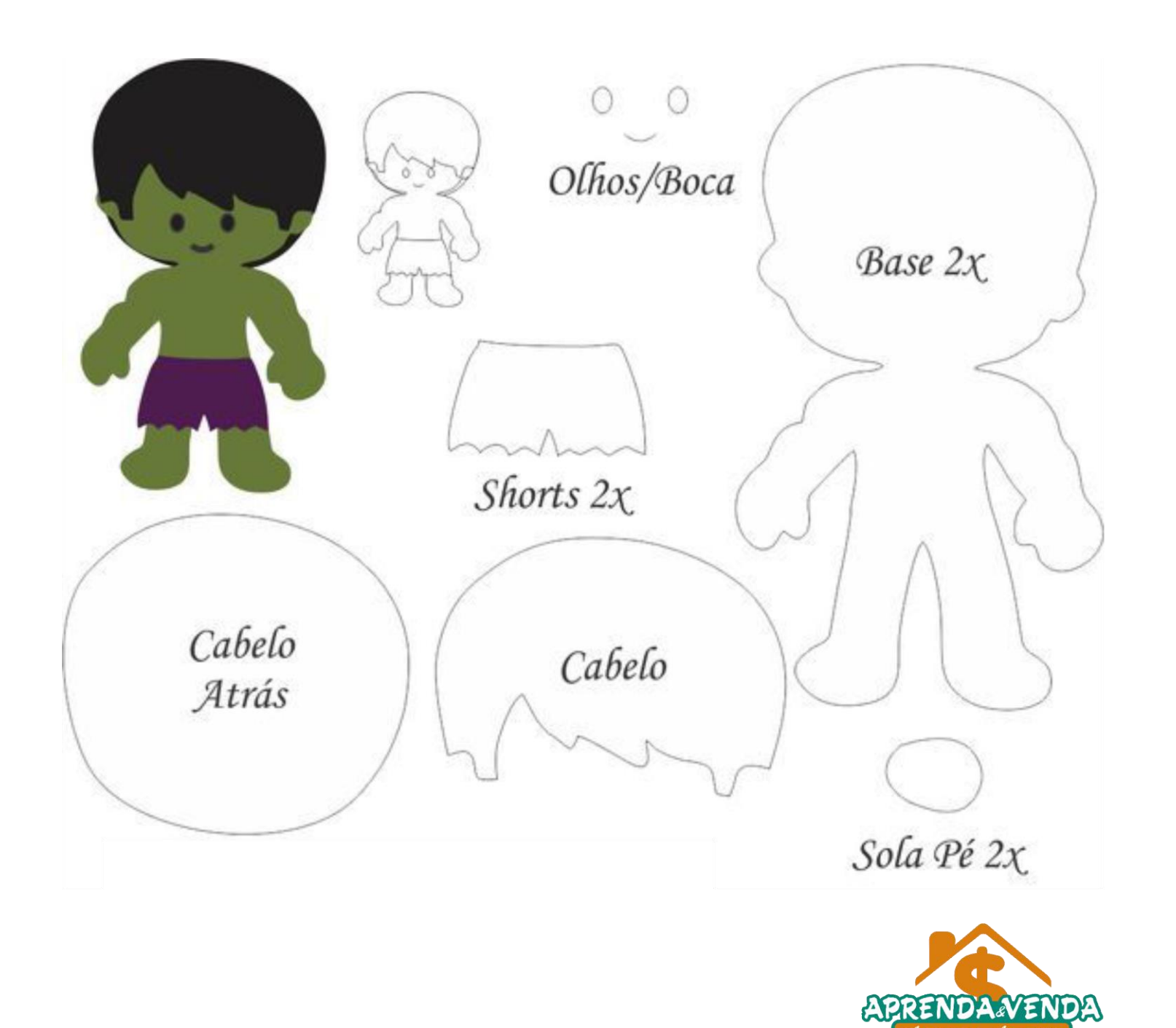

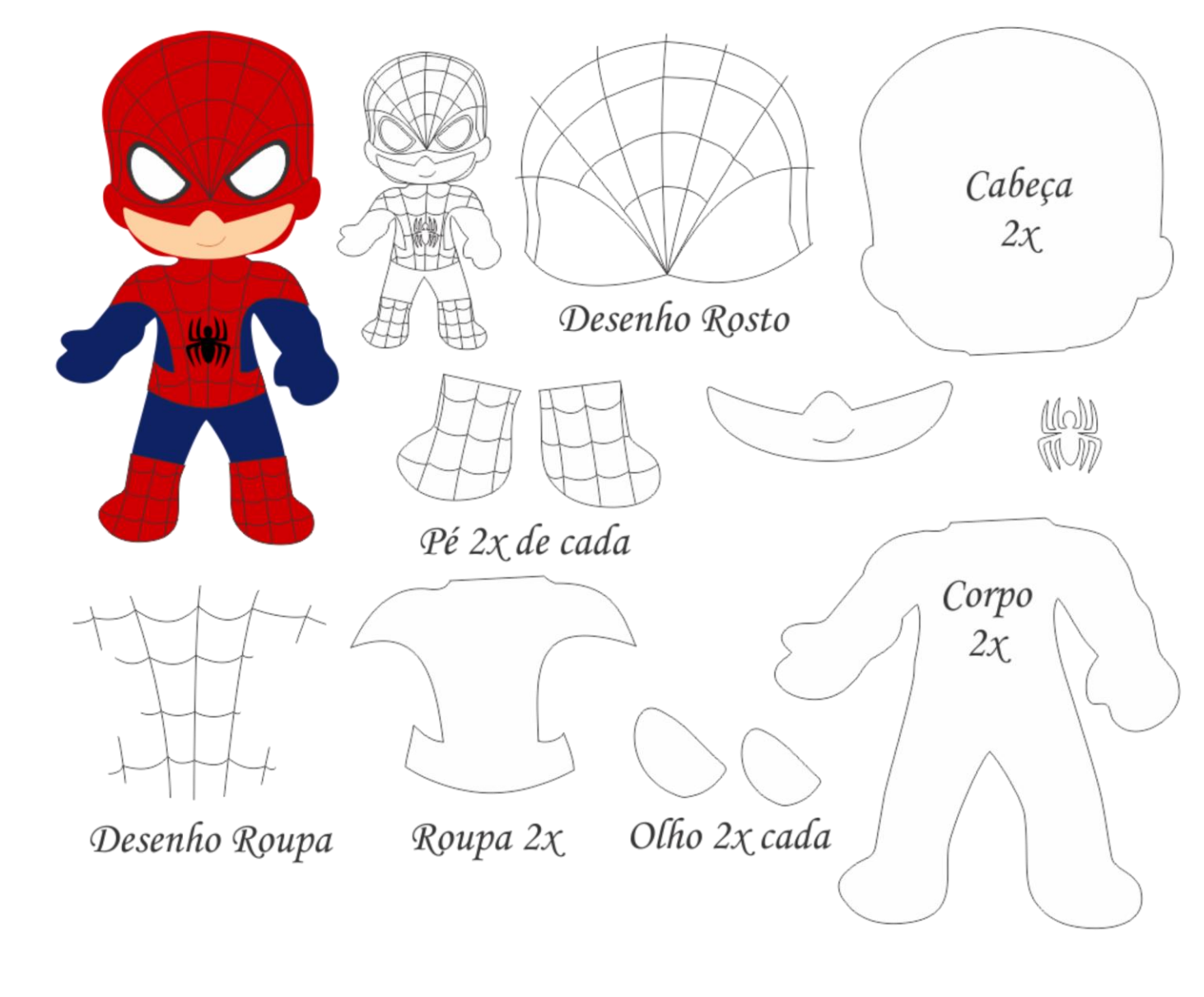

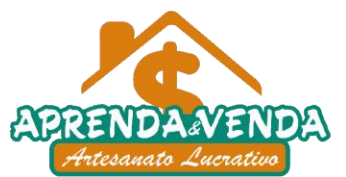

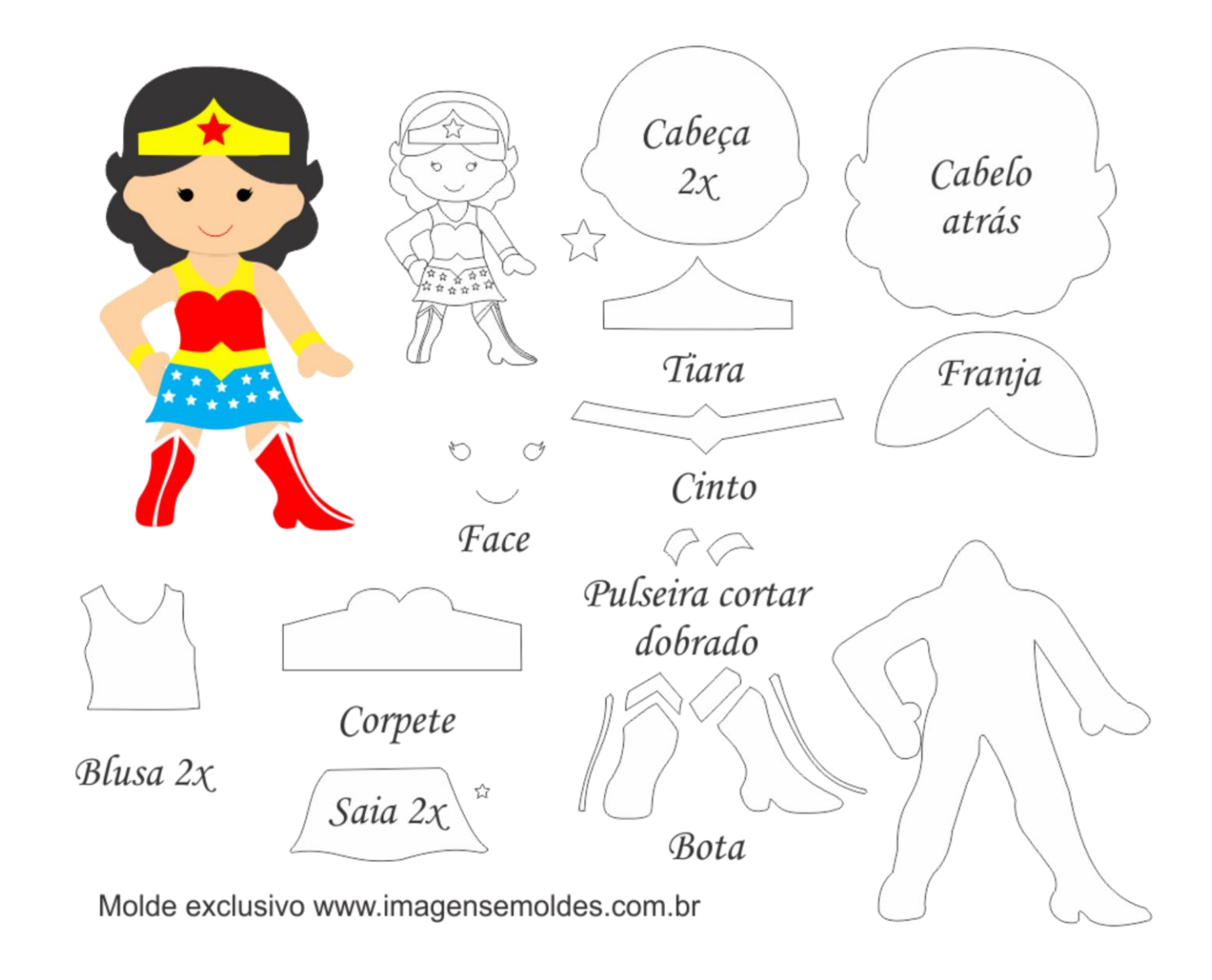

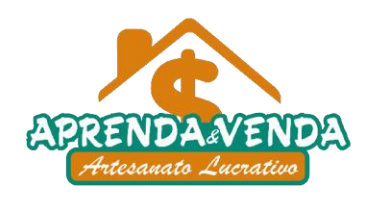

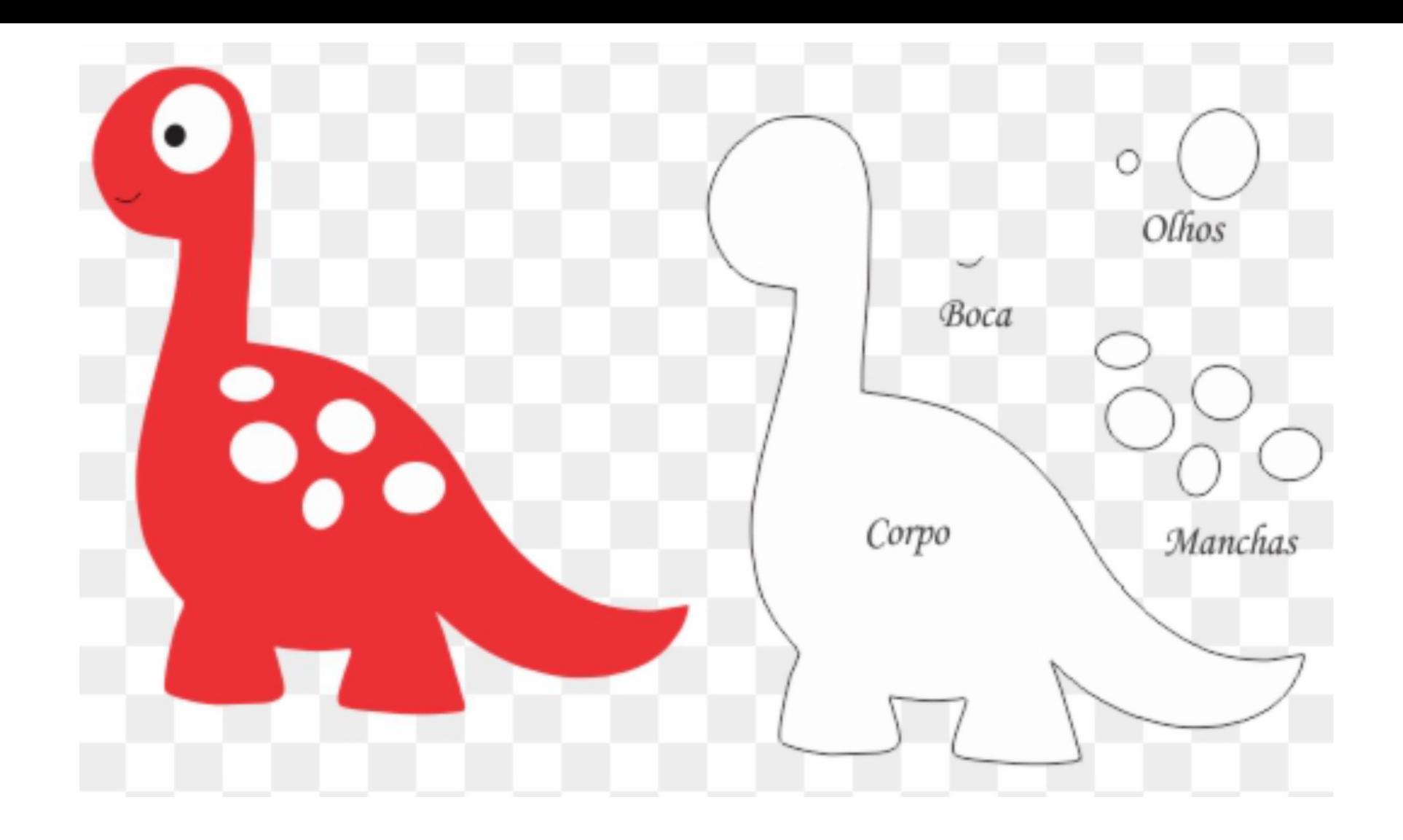

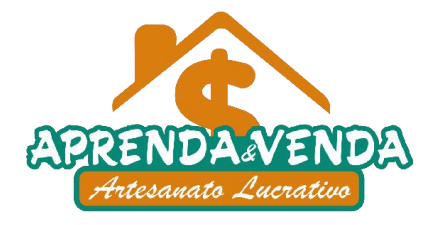

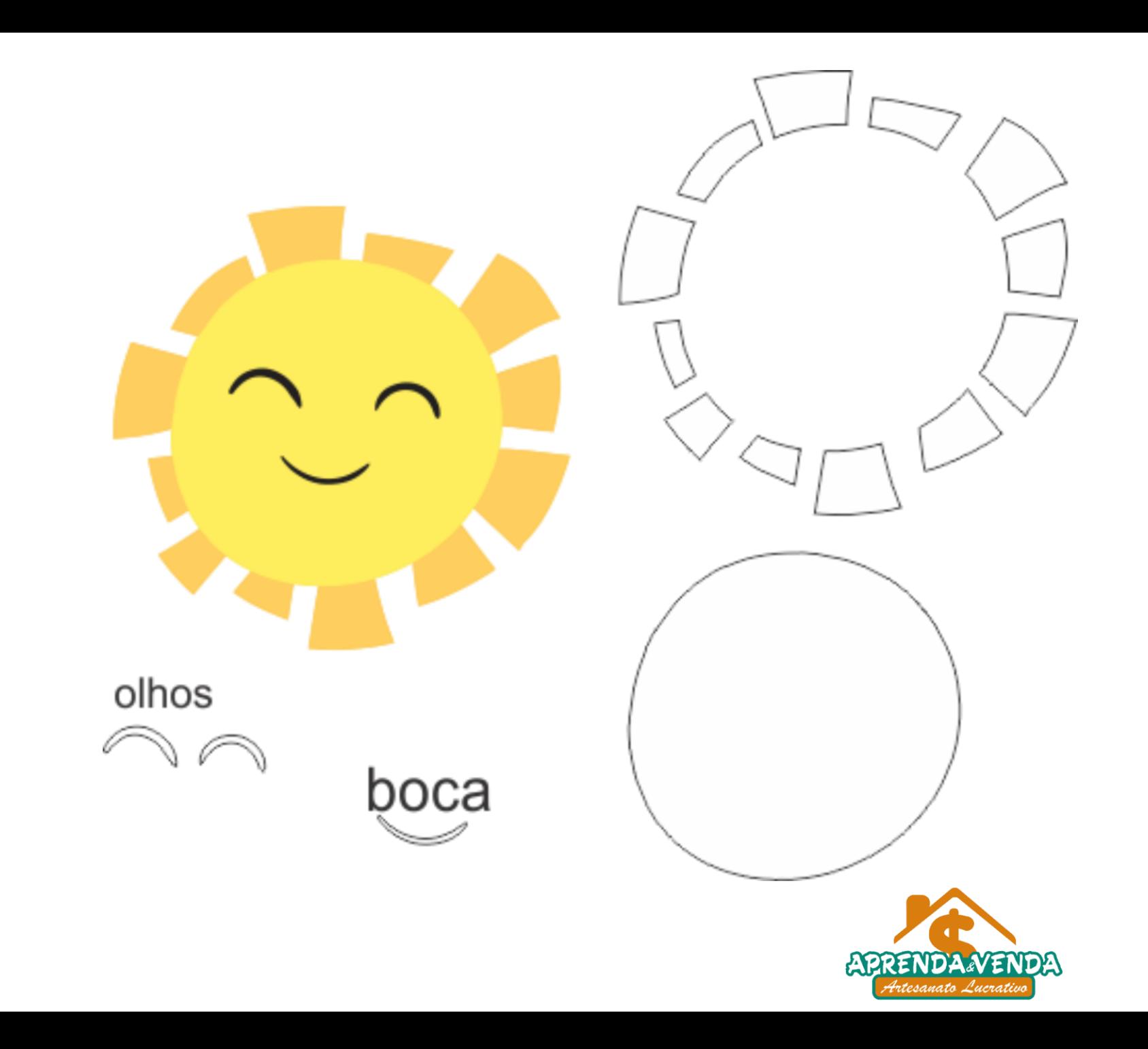

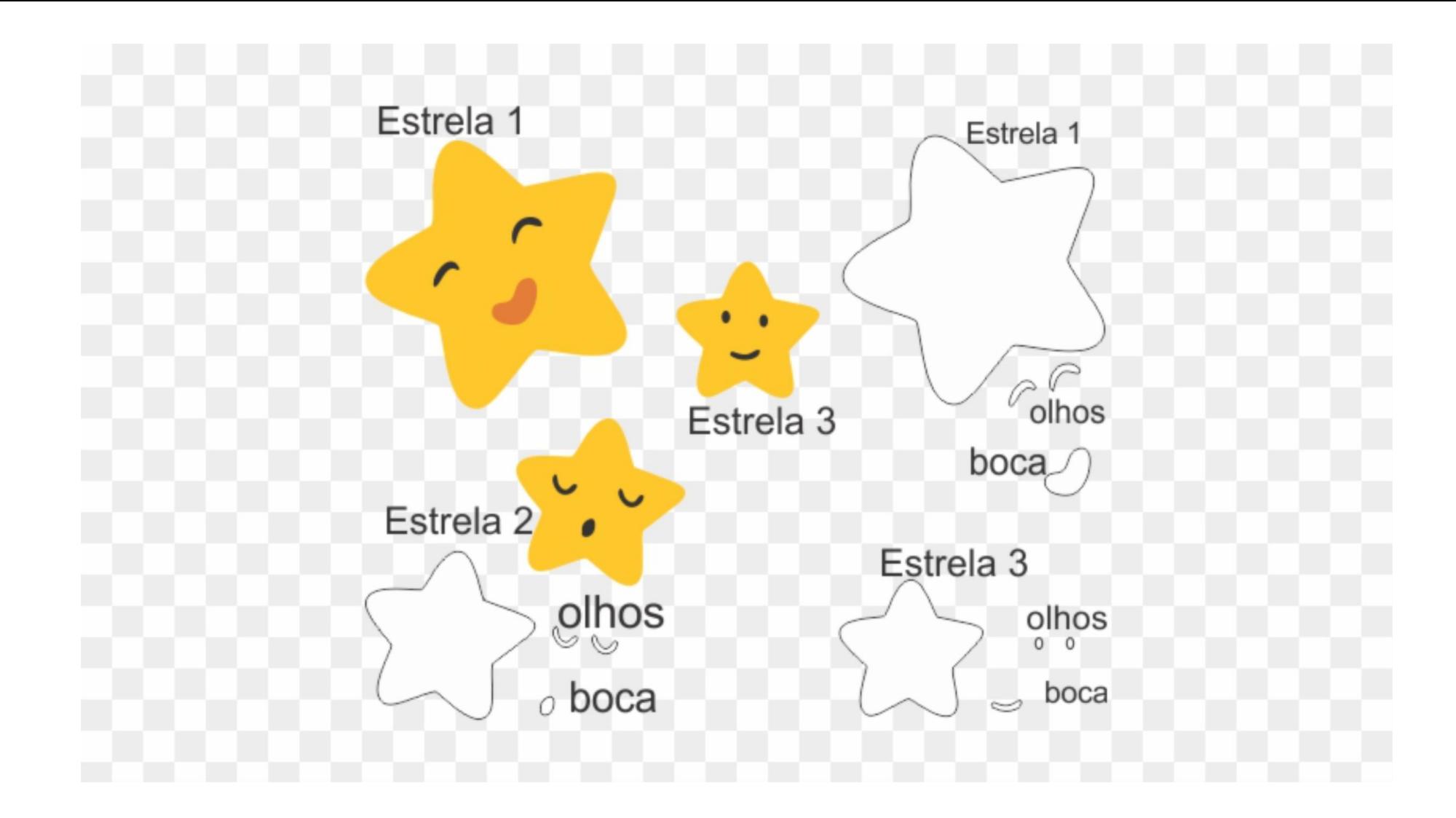

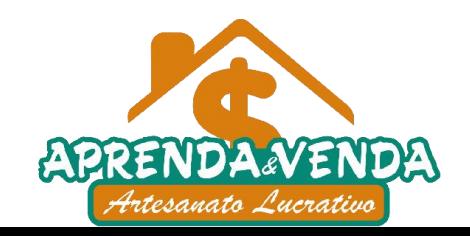

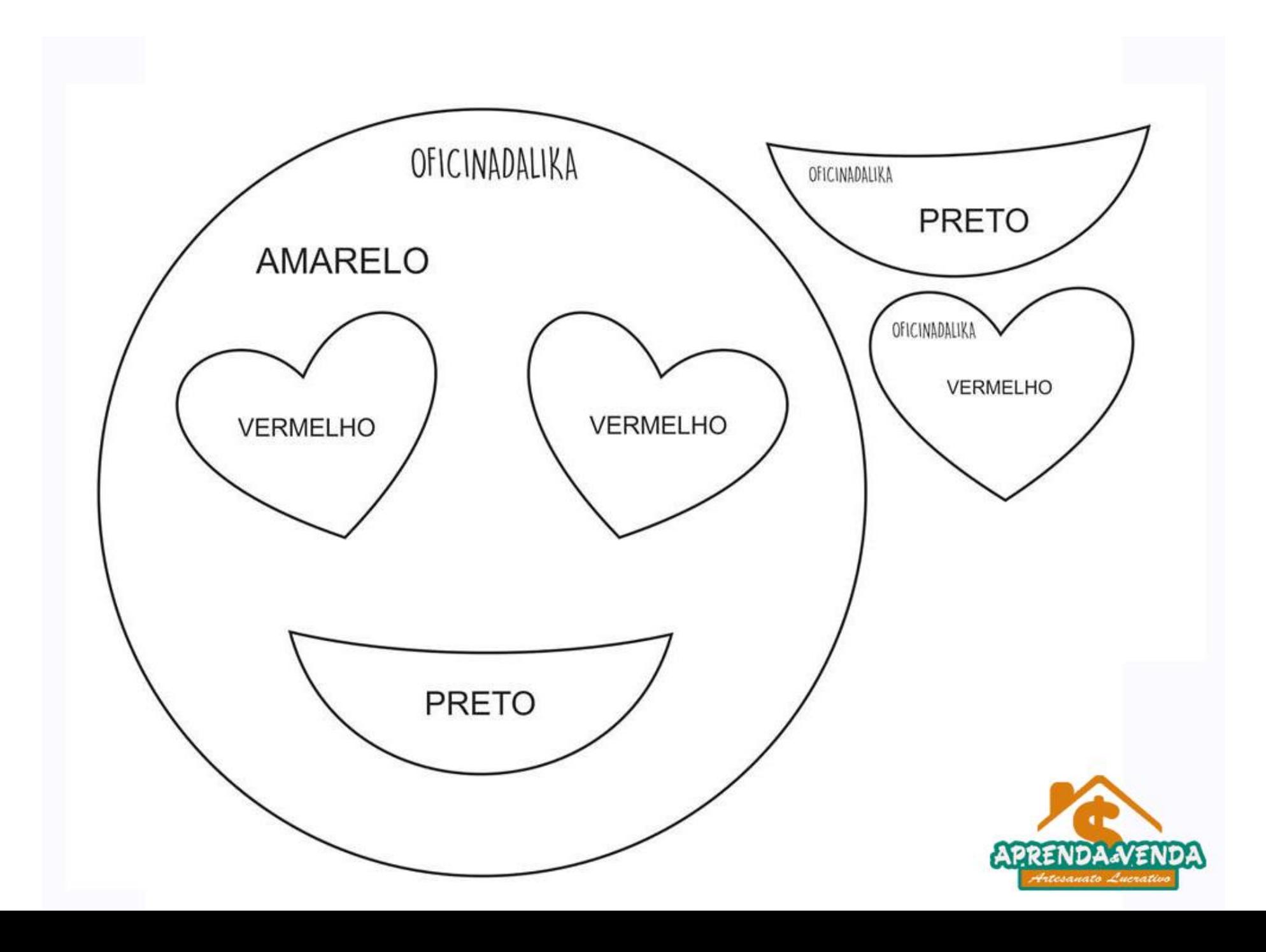

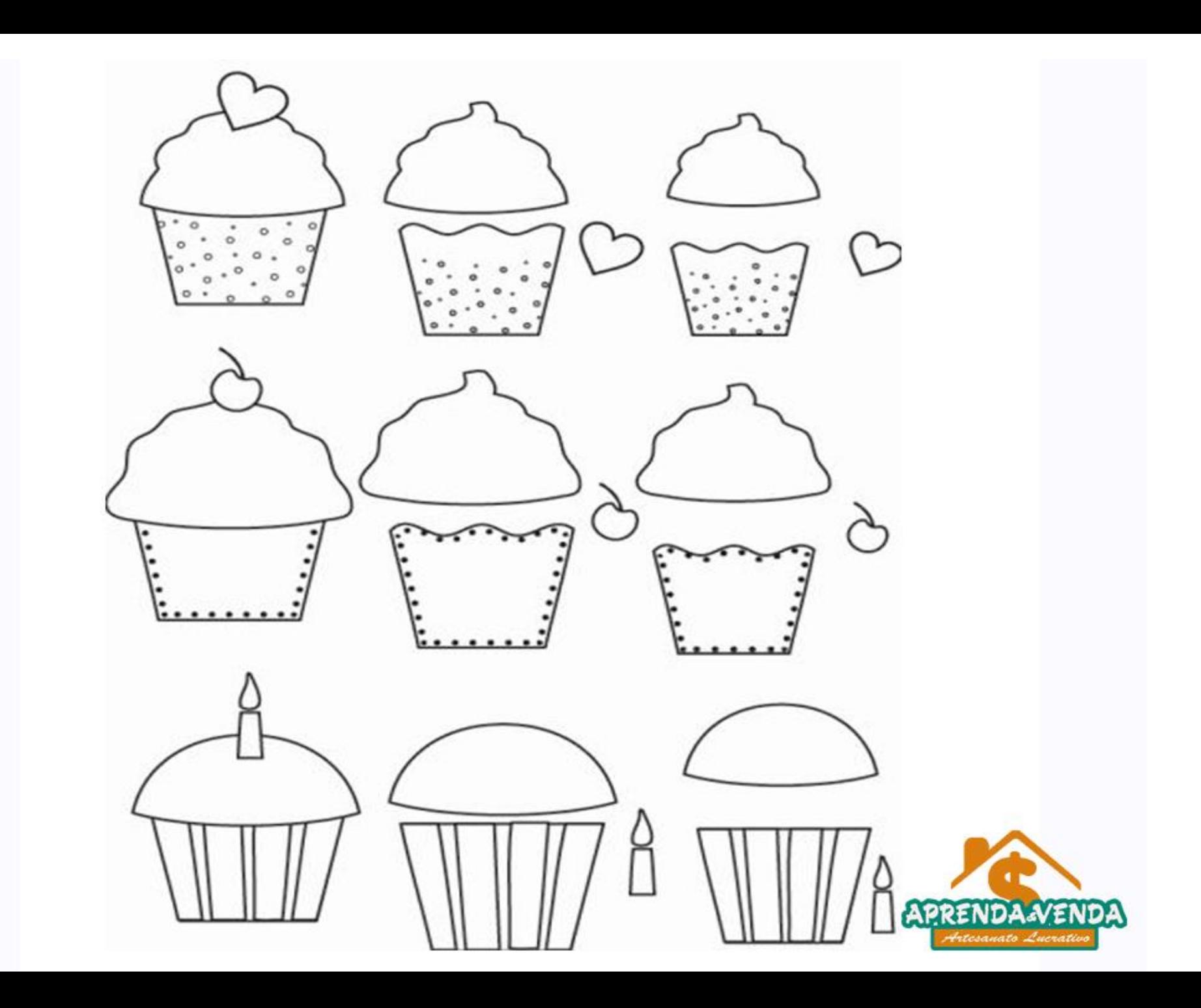

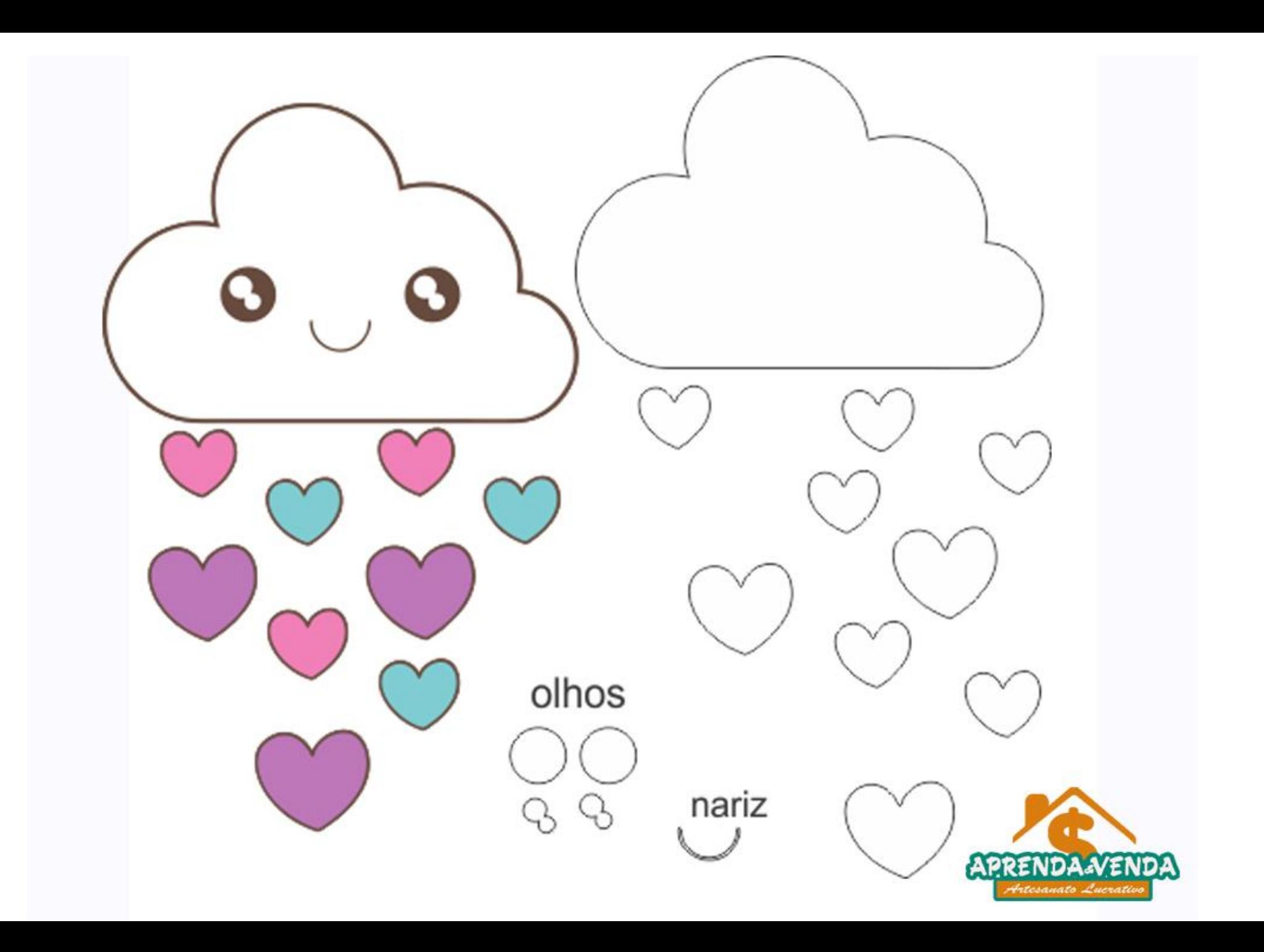

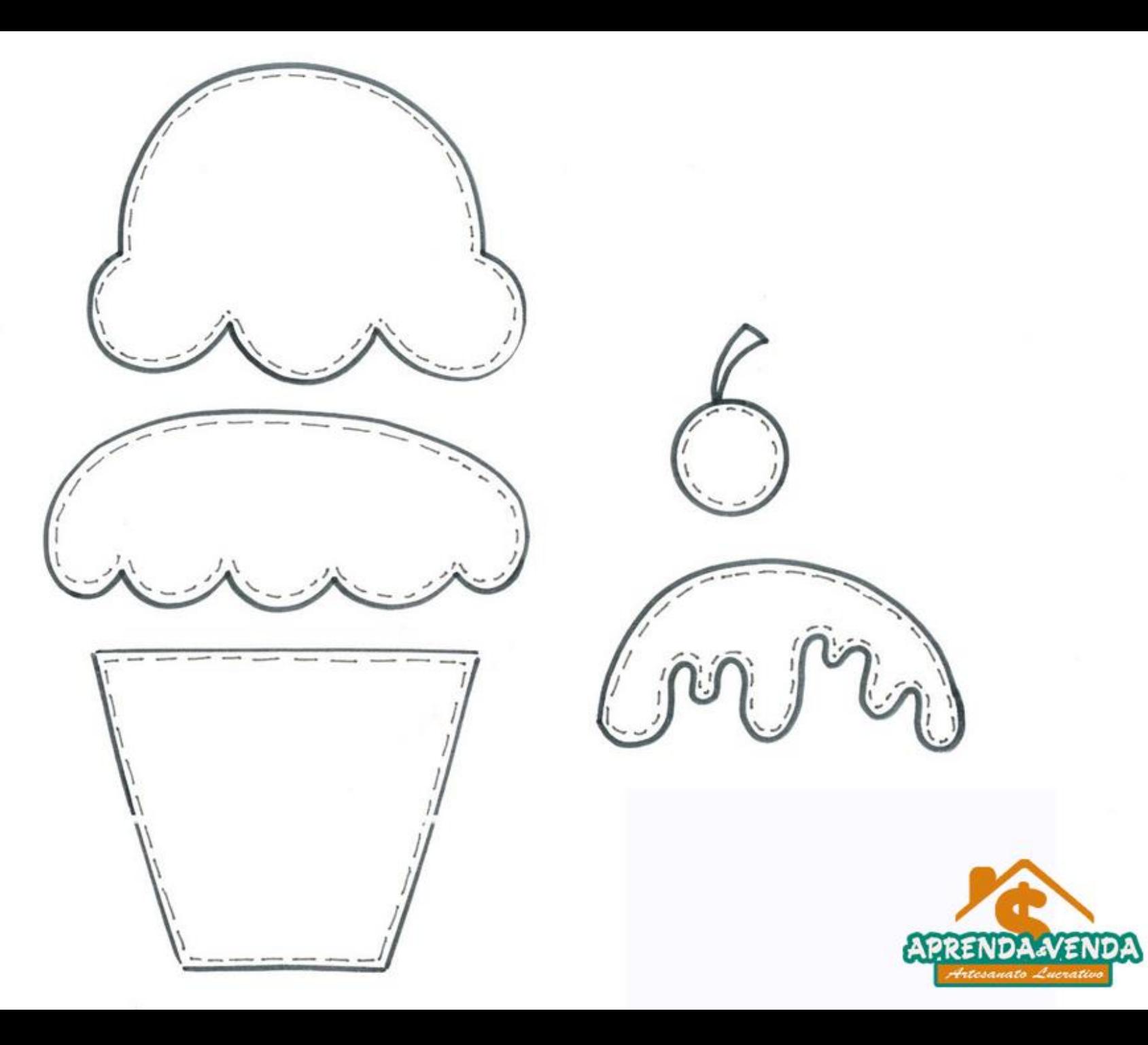

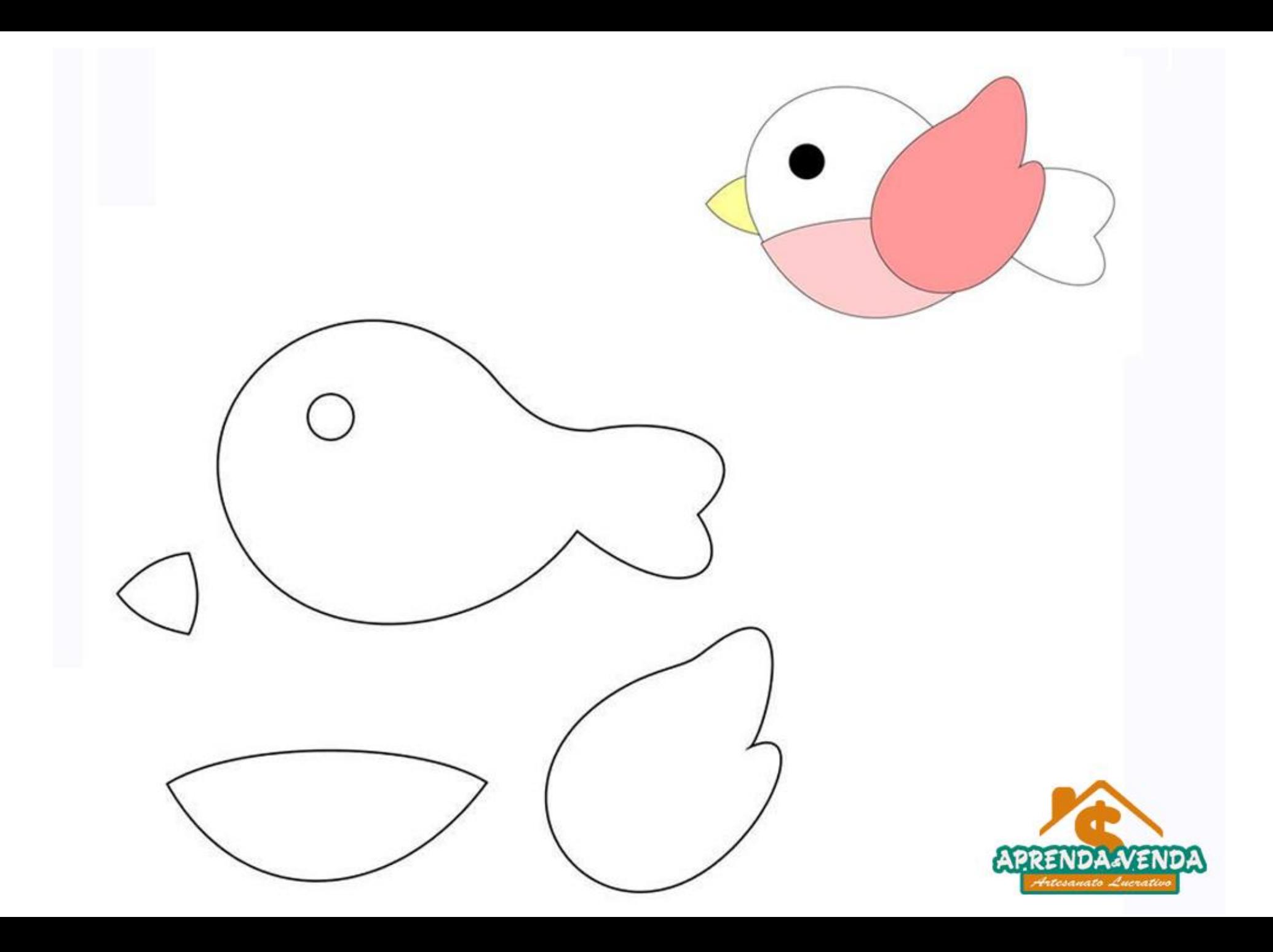

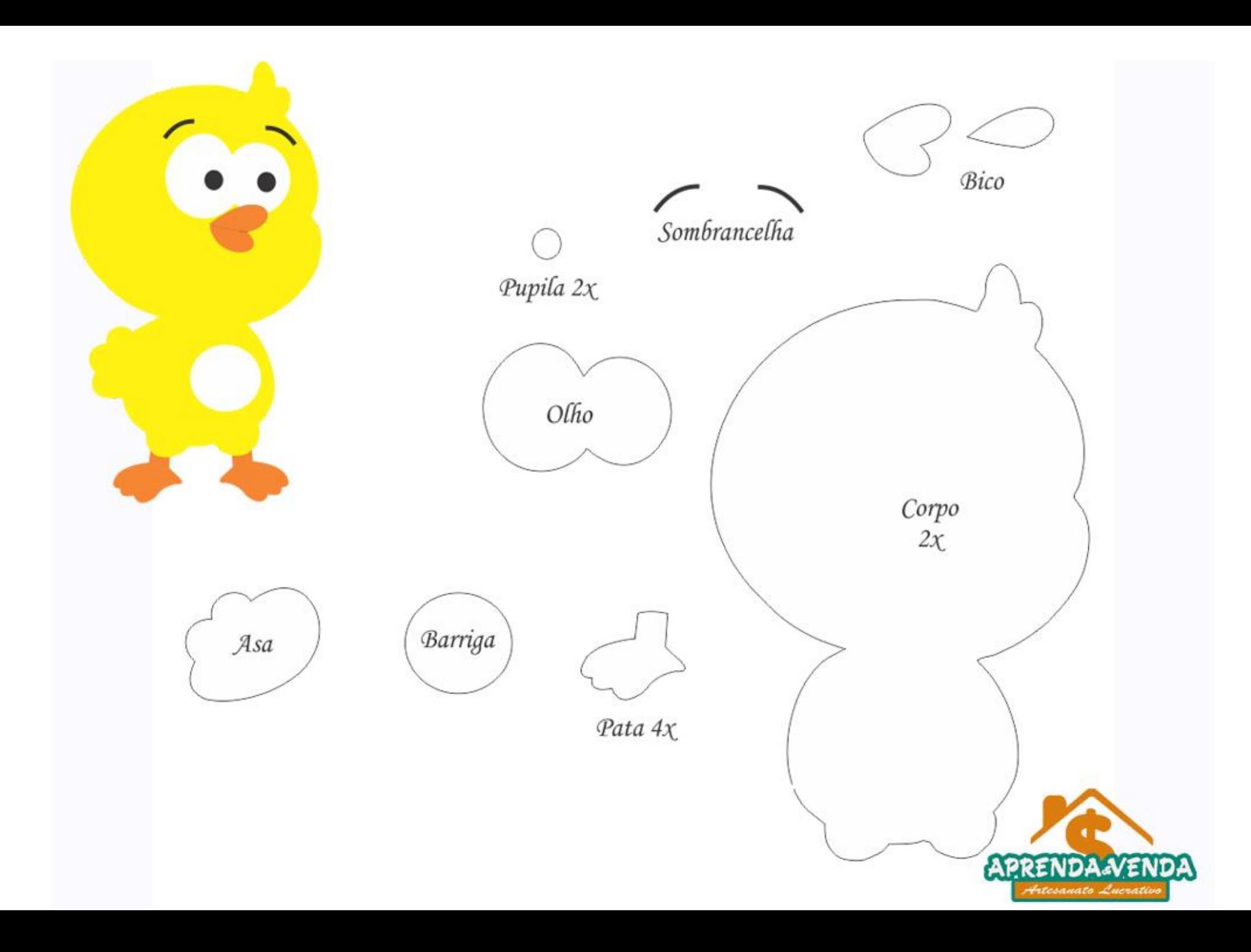

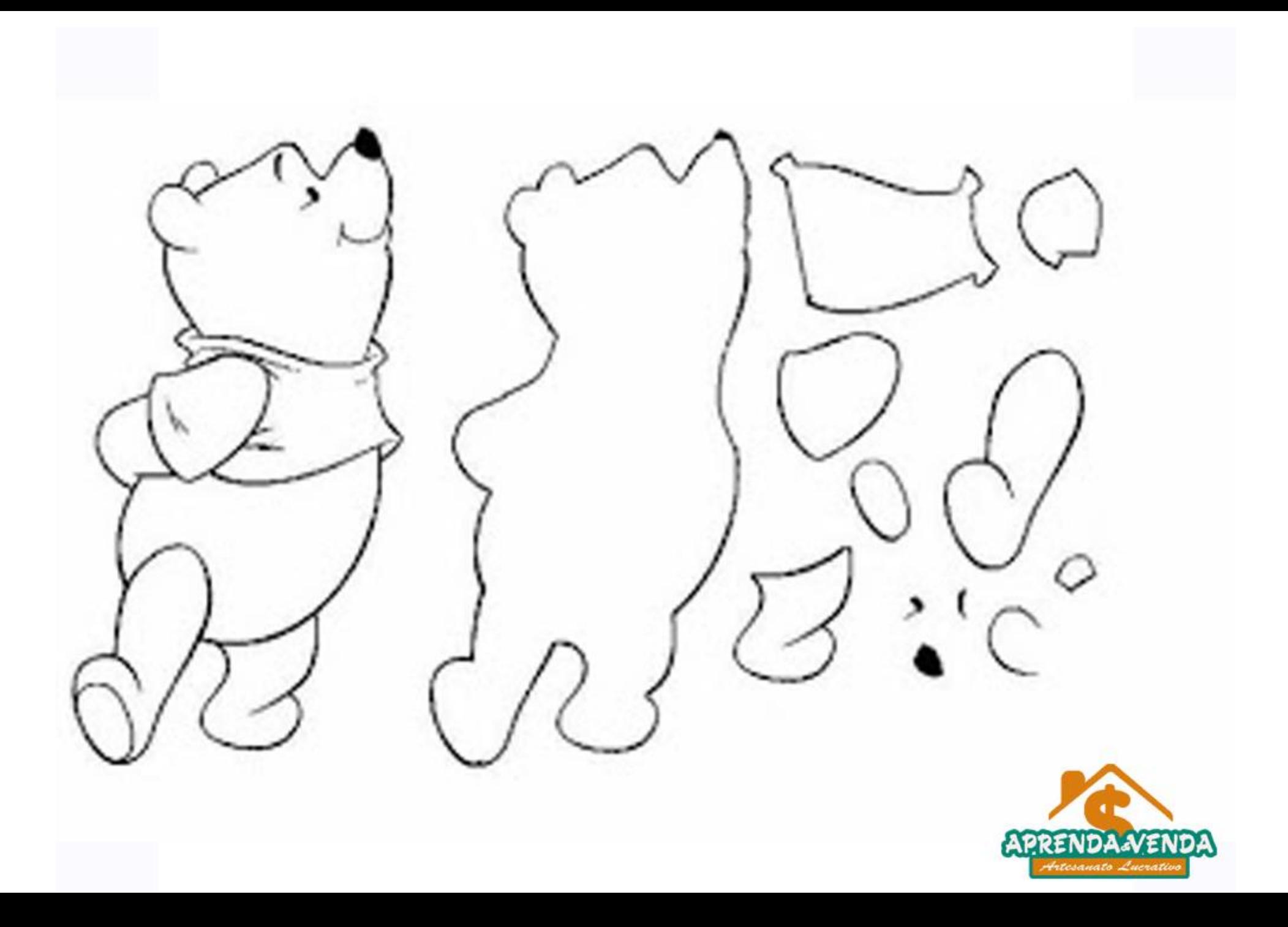

![](_page_32_Picture_0.jpeg)

![](_page_33_Picture_0.jpeg)

![](_page_33_Picture_1.jpeg)

![](_page_34_Picture_0.jpeg)

![](_page_34_Picture_1.jpeg)